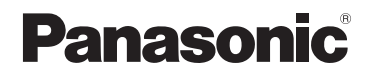

## **Gebruiksaanwijzing voor geavanceerde kenmerken** Digitale Camera

Model Nr. **DMC-F5**

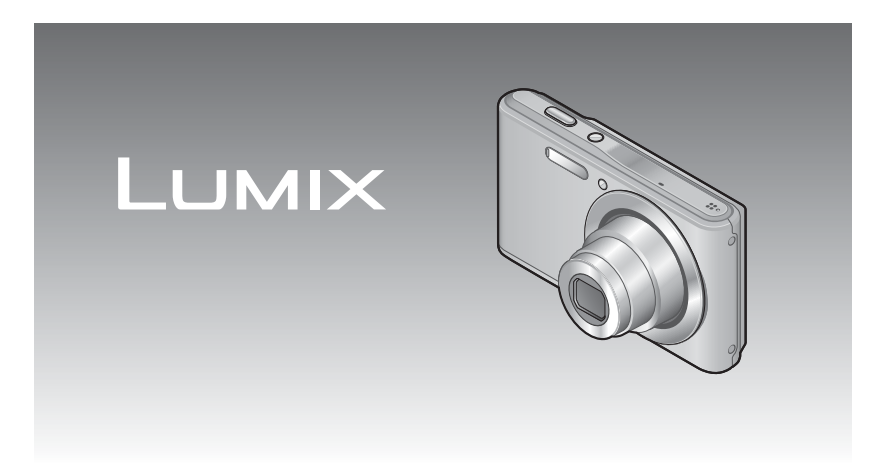

Lees deze instructies zorgvuldig door voordat u dit product gebruikt en bewaar deze handleiding, zodat u deze later kunt raadplegen.

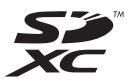

# Inhoudsopgave

#### Voordat u de camera gaat gebruiken

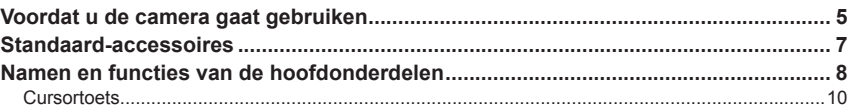

## Voorbereidingen

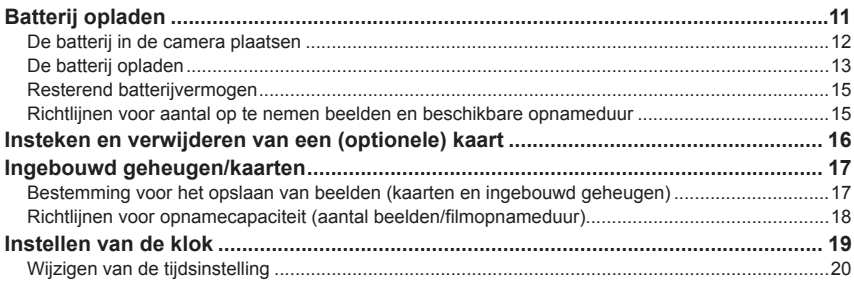

## **Basisbediening**

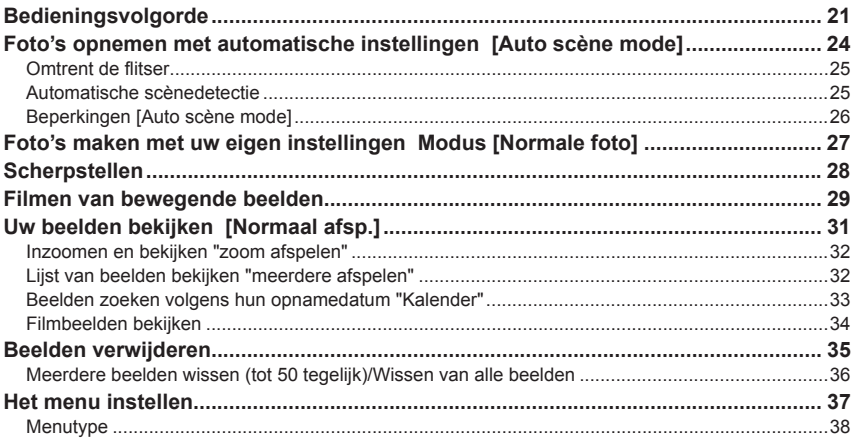

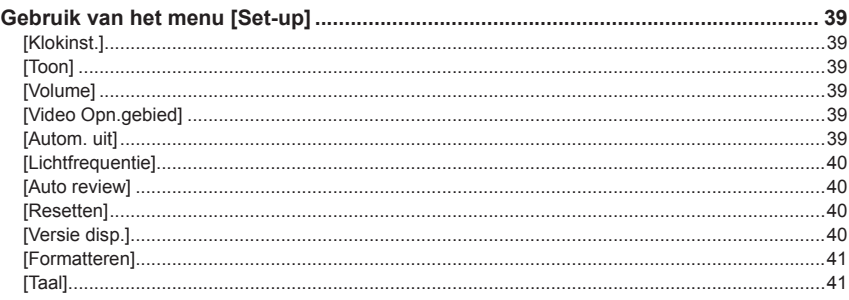

## Toepassing (opname)

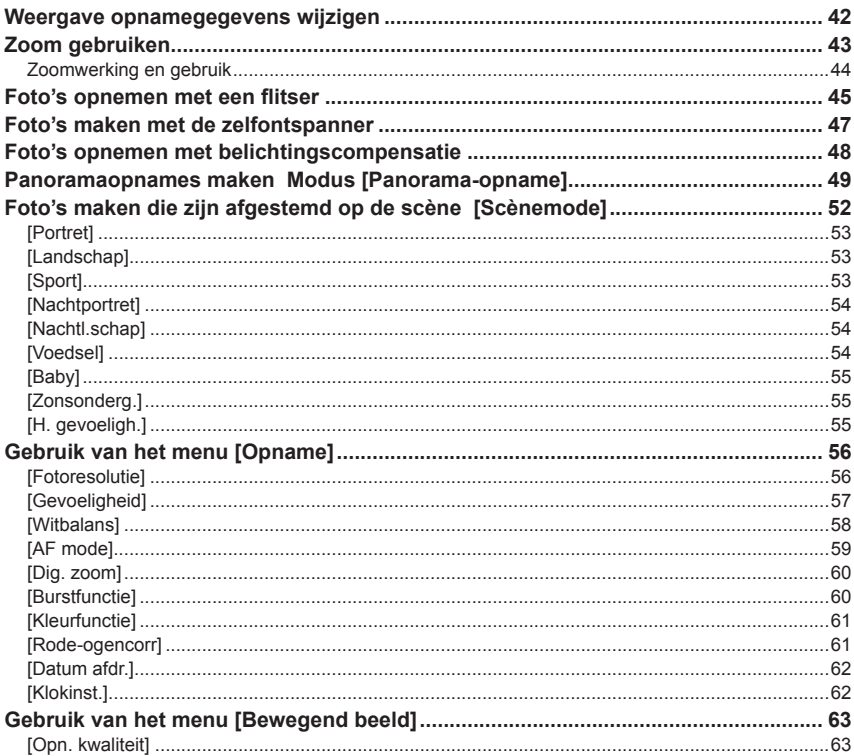

### **Toepassing (beeldweergave)**

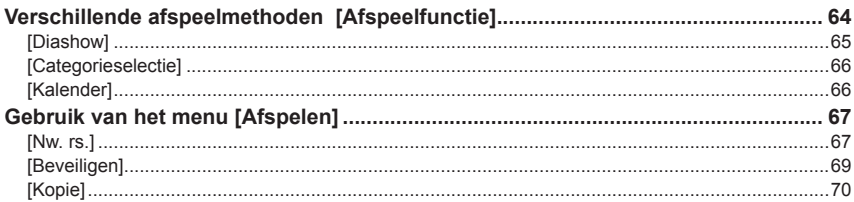

### Aansluiten op andere apparatuur

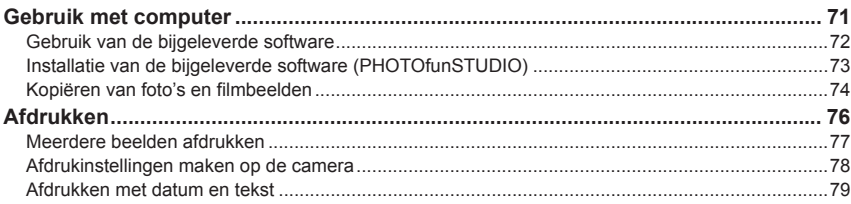

#### **Diversen**

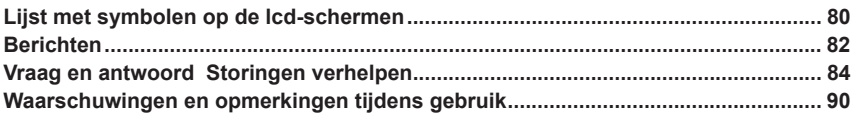

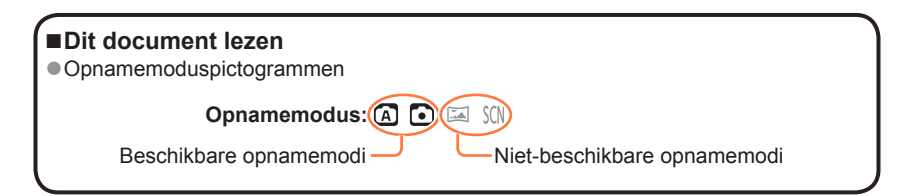

# <span id="page-4-0"></span>**Voordat u de camera gaat gebruiken**

#### ■**Hanteren van de camera**

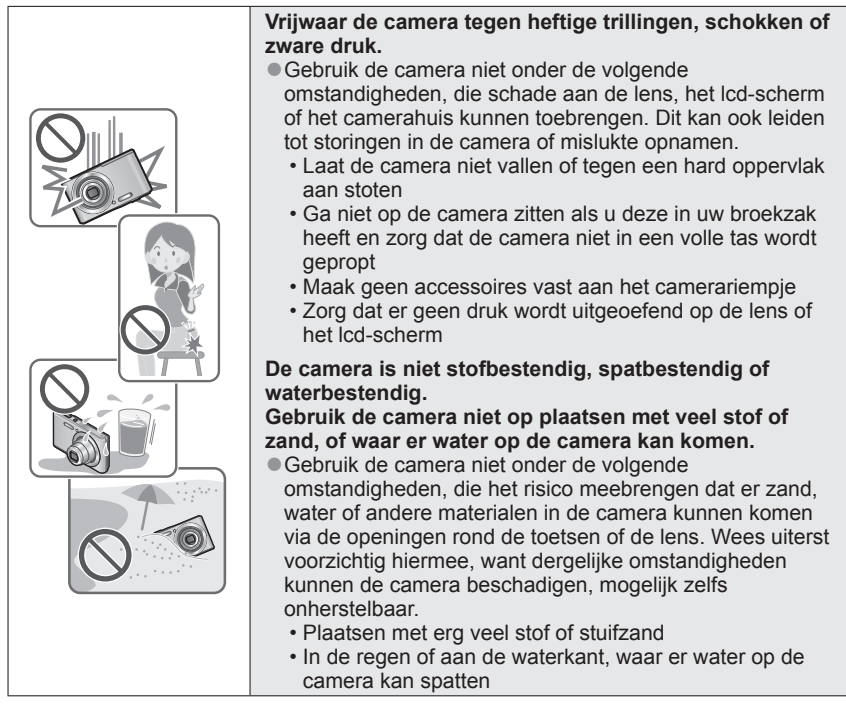

## ■ Condensatie (wanneer de lens of het Icd-scherm beslaat)

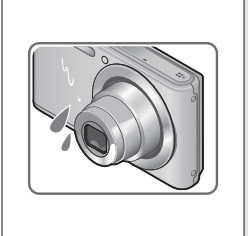

● Als de camera wordt blootgesteld aan plotselinge wisselingen in temperatuur of vochtigheid, kan er vocht in de camera condenseren. Mijd dergelijke omstandigheden, want die kunnen de lens of het lcd-scherm bevuilen, schimmelgroei veroorzaken of de camera beschadigen.

●Als er vocht in de camera is gecondenseerd, schakelt u het toestel uit en wacht u ongeveer twee uur voordat u de camera weer gebruikt. Wanneer de camera eenmaal op omgevingstemperatuur is gekomen, zal de condens vanzelf verdwijnen.

#### ■**Maak altijd eerst een proefopname**

Vóór het gebruik van de camera bij belangrijke gebeurtenissen (zoals een huwelijksvoltrekking e.d.) dient u altijd eerst een proefopname te maken, om te zien of beeld en geluid naar behoren worden opgenomen.

#### ■**Er wordt geen compensatie geboden voor verloren opnamen**

Wij kunnen geen compensatie bieden voor gemiste kansen of opnamen die verloren gaan door technische problemen met de camera of de kaart.

#### ■**Neem zorgvuldig de auteursrechtwetten in acht**

Ongeoorloofd gebruik van opnamen waarop auteursrechten gelden, voor andere dan puur persoonlijke doeleinden, is verboden onder de wet op het auteursrecht. Het opnemen van bepaalde materialen kan streng gereguleerd zijn, zelfs voor zuiver persoonlijk gebruik.

#### ■**Zie tevens de "Waarschuwingen en opmerkingen tijdens gebruik" (→[90\)](#page-89-1)**

## <span id="page-6-0"></span>**Standaard-accessoires**

Controleer of alle accessoires bijgeleverd zijn alvorens het toestel in gebruik te nemen.

- ●De accessoires en de vormgeving ervan kunnen verschillen, afhankelijk van het land of de regio waar de camera is aangeschaft. Raadpleeg de beknopte gebruiksaanwijzing voor meer informatie over de
- accessoires. ●De batterij wordt in de tekst aangeduid als batterij of accu.
- ●SD-geheugenkaart, SDHC-geheugenkaart en SDXC-geheugenkaart worden in de tekst als kaart aangeduid.
- ●Gooit u alstublieft alle verpakkingen weg op passende wijze.
- ●Houd kleine onderdelen op een veilige plaats buiten het bereik van kinderen.

#### ■**Optionele accessoires**

- **Kaarten zijn optioneel.** U kunt beelden opnemen in of weergeven vanuit het ingebouwde geheugen, wanneer u geen kaart gebruikt.
- Raadpleeg het verkooppunt of het dichtstbijzijnde servicecentrum als u de bijgeleverde accessoires verliest.

(U kunt de accessoires apart aanschaffen.)

## <span id="page-7-0"></span>**Namen en functies van de hoofdonderdelen**

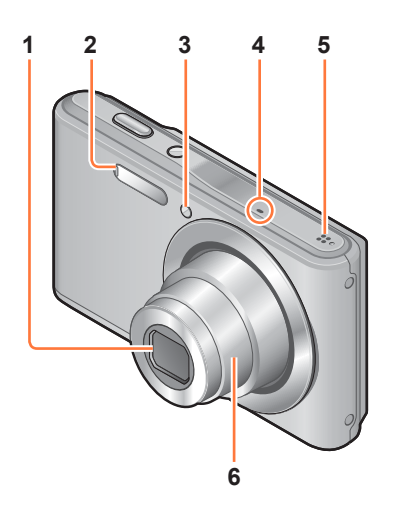

- **1 Lens**
- **2 Flitser** (→[22,](#page-21-0) [45](#page-44-1))
- **3 Indicator voor zelfontspanner**   $(\rightarrow 47)$  $(\rightarrow 47)$  $(\rightarrow 47)$
- **4 Microfoon** (→[22](#page-21-1), [29\)](#page-28-1)
- **5 Luidspreker** (→[39\)](#page-38-1)
- **6 Lensbuis**

<sup>●</sup>De in deze handleiding afgebeelde illustraties en schermen kunnen afwijken van het eigenlijke product.

#### **Namen en functies van de hoofdonderdelen**

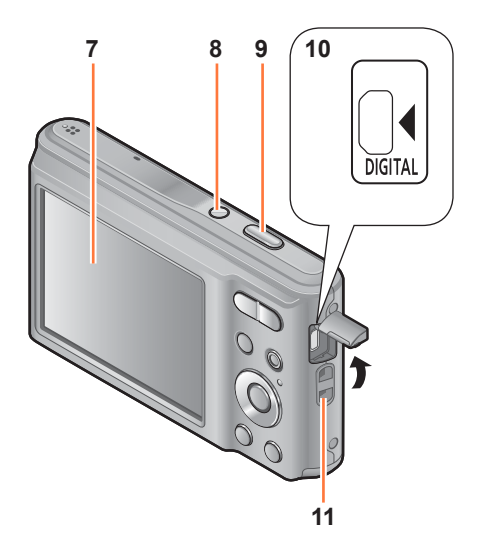

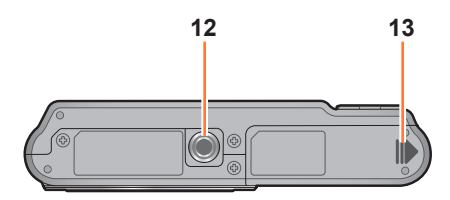

- **7 Lcd-scherm** (→[42](#page-41-1), [80](#page-79-1), [81\)](#page-80-0)
- **8 [ON/OFF]-knop van de camera**   $($  $\rightarrow$ [19](#page-18-1), [21\)](#page-20-1) Hiermee schakelt u de camera aan en uit.
- **9 Ontspanknop** (→[22,](#page-21-0) [24](#page-23-1)) Hiermee kunt u scherpstellen en foto's nemen.
- **10 [DIGITAL]-aansluiting**  $\bar{(-)}$ [74](#page-73-1), [76\)](#page-75-1)

Deze aansluitbus wordt ook gebruikt bij het opladen van de batterij.  $(\rightarrow 11)$  $(\rightarrow 11)$ 

• **De USB-kabel (bijgeleverd) aansluiten** 

Voer de stekker in tot de aansluiting niet meer zichtbaar is. U kunt de stekker eenvoudiger plaatsen als u het aansluitingenklepje volledig opent.

### **11 Oogje voor polsbandje**

We raden u aan het bijgeleverde polsbandje te gebruiken om te voorkomen dat u de camera laat vallen.

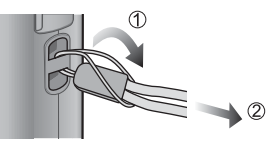

- **12 Statiefaansluiting** (→[92](#page-91-0)) Sluit niet aan op een statief met een schroef van 5,5 mm of langer. Hierdoor kan dit apparaat beschadigd raken.
- **13 Klepje voor kaart/batterij** (→[12,](#page-11-1) [16](#page-15-1))

●Sommige methodes van het vasthouden van de camera zouden de luidspreker kunnen blokkeren, hetgeen het horen van de pieptoon enzovoort moeilijk maakt.

#### **Namen en functies van de hoofdonderdelen**

<span id="page-9-0"></span>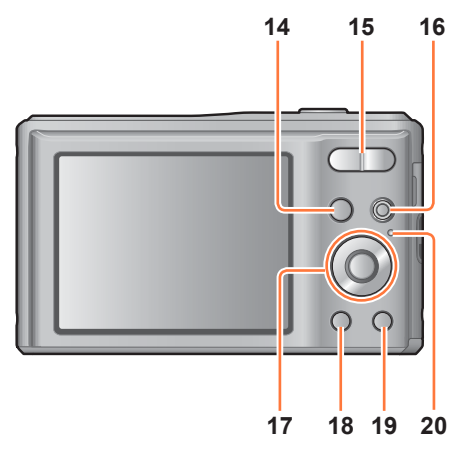

- **14 [MODE]-knop** (→[21](#page-20-2))
	- **15 Zoomknop** (→[43\)](#page-42-1) Hiermee kunt u inzoomen op een veraf onderwerp om het groter in beeld te brengen.
	- **16 Filmknop** (→[22,](#page-21-2) [29](#page-28-2)) Om te filmen.
	- **17 Cursortoets** (→onder)
	- **18 Afspeelknop** (→[23,](#page-22-0) [31](#page-30-1), [64\)](#page-63-1) Hiermee schakelt u naar de afspeelmodus.
	- 19 [面] / [<del>\_</del>b]-knop In de afspeelmodus: voor wissen van beelden.  $(→35)$  $(→35)$ Tijdens de menu-bediening: voor terugkeren naar het vorige scherm.  $(\rightarrow 37)$  $(\rightarrow 37)$  $(\rightarrow 37)$
	- **20 Oplaadlampje**

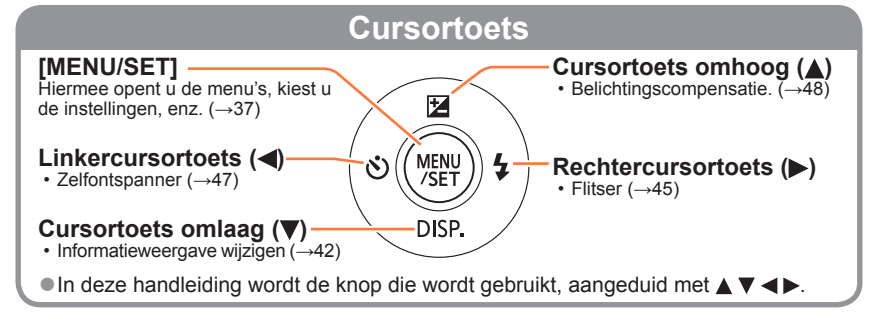

<span id="page-10-1"></span><span id="page-10-0"></span>**Gebruik altijd de originele netadapter (bijgeleverd), USB-kabel (bijgeleverd) en batterij voor deze camera.**

**Laad de batterij altijd op voordat u de camera voor het eerst gebruikt!** (batterij ongeladen geleverd)

• Laad de batterij op terwijl deze in de camera zit.

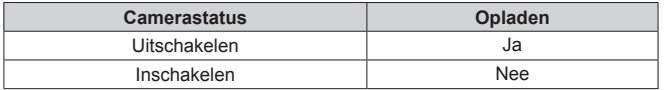

●Als de batterij niet in de camera is geplaatst, kunt u deze niet opladen en kan deze de camera ook niet van stroom voorzien.

#### ■**Batterijen die u in dit toestel kunt gebruiken**

**Er zijn op aantal plaatsen imitatiebatterijen aangetroffen die nauwelijks van echt te onderscheiden zijn. Dergelijke imitatiebatterijen zijn veelal niet voorzien van de interne beveiliging die nodig is voor een veilig gebruik. Een dergelijke imitatiebatterij zou spontaan kunnen ontbranden of ontploffen. Houd er rekening mee dat wij niet aansprakelijk kunnen worden gesteld voor enig defect of ongeval dat voortvloeit uit het gebruik van een imitatiebatterij. Voor een veilig gebruik van dit product is het sterk aanbevolen dat u gebruik maakt van een authentieke Panasonic batterij.**

#### ■**De camera gebruiken terwijl deze aangesloten is op een stopcontact**

Door de netadapter (bijgeleverd) aan te sluiten, kunt u de camera gebruiken terwijl deze gevoed wordt via de USB-kabel (bijgeleverd). Hiervoor moet de batterij in de camera geplaatst zijn, ook al wordt deze in dat geval niet opgeladen.

●**Mogelijk daalt de batterijcapaciteit wanneer u foto's maakt. De camera wordt uitgeschakeld wanneer er geen resterende batterijcapaciteit is.**

●Schakel de camera uit wanneer u de netadapter aansluit/loskoppelt.

### **De batterij in de camera plaatsen**

<span id="page-11-0"></span>U laadt de batterij op door deze in de camera te plaatsen.

<span id="page-11-1"></span> **Schakel de camera uit en schuif het klepje voor kaart/batterij naar buiten ( ) voordat u het klepje opent ( ) zoals afgebeeld**

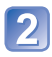

## **Schuif de batterij helemaal in de camera**

- Zorg dat u de batterij in de juiste richting in de camera plaatst.
- Helemaal insteken totdat u een sluitklik hoort en even controleren of het borghendeltje de batterij stevig vasthoudt.

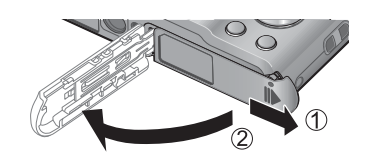

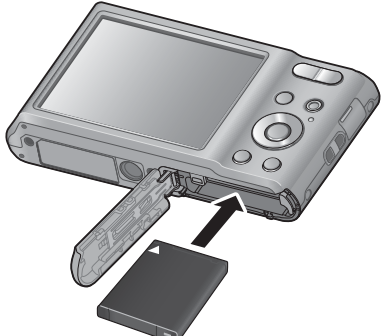

## **Sluit het klepje voor kaart/ batterij en schuif het klepje naar binnen totdat u een vergrendelingsgeluid hoort**

#### ■**Verwijdering van de batterij**

Beweeg de hendel in het kaart/ batterijcompartiment in de richting van de pijl.

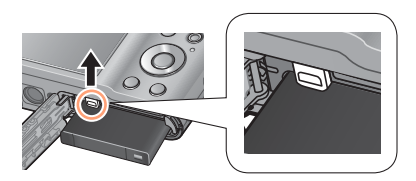

● Gebruik altiid originele Panasonic batterijen.

- ●Wanneer u andere batterijen gebruikt, kunnen we de kwaliteit van dit product niet garanderen.
- ●**Verwijder na gebruik de batterij uit de camera.**
- Bewaar de batterij in een plastic zak, en let op dat er geen metalen voorwerpen (zoals paperclips) tegen de batterij aan komen wanneer u die meeneemt of opbergt.
- ●Als u de batterij wilt verwijderen, schakelt u de camera uit en wacht u tot de indicator LUMIX op het lcd-scherm uitgaat. (Als u niet wacht, kan de camera storingen vertonen en kunnen de kaart of opgenomen gegevens beschadigd raken.)

## **De batterij opladen**

<span id="page-12-0"></span>We raden u aan op te laden op een locatie waar de omgevingstemperatuur tussen 10 °C en 30 °C ligt (hetzelfde geldt voor de batterijtemperatuur).

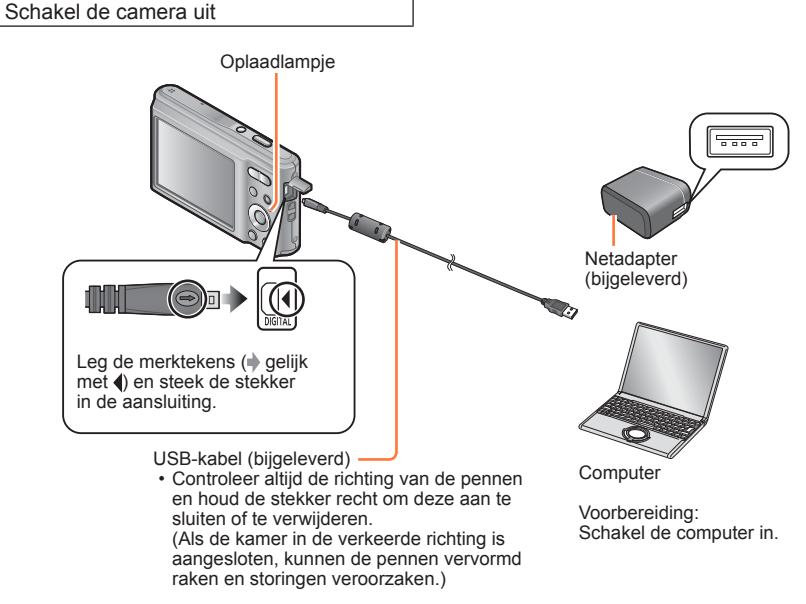

### ■**De batterij opladen door de camera op het stopcontact aan te sluiten**

Sluit de netadapter (bijgeleverd) en de camera aan met de USB-kabel (bijgeleverd) en steek de netadapter (bijgeleverd) in het stopcontact.

• Gebruik de netadapter (bijgeleverd) alleen binnen.

#### ■**De batterij opladen via de computer**

Sluit een computer met de USB-kabel (bijgeleverd) op de camera aan.

- ●Op sommige computers kan het niet mogelijk zijn de batterij op te laden, afhankelijk van de specificaties van de computer.
- ●Als de computer tijdens het opladen naar de stand hibernation gaat, kan het opladen worden gestopt.
- ●Als een notebookcomputer die niet op een stopcontact is aangesloten, op de camera is aangesloten, zal de batterij van de notebookcomputer leeg raken. Laat de camera en de notebook niet lange tijd op elkaar aangesloten.
- ●Sluit de USB-kabel altijd aan op de USB-aansluiting op uw computer. Sluit de USBkabel niet aan op de USB-aansluiting van de monitor, het toetsenbord, de printer of de USB-hub.

#### ■**Indicaties oplaadlampje**

Aan: Opladen wordt uitgevoerd

Uit: Opladen stopt (nadat de batterij stopt met opladen, ontkoppelt u de camera van het stopcontact of van uw computer.)

#### ■**Opmerkingen over de oplaadtijd**

Bij gebruik van de netadapter (bijgeleverd)

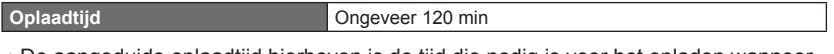

- De aangeduide oplaadtijd hierboven is de tijd die nodig is voor het opladen wanneer de batterij volledig is opgebruikt. De benodigde oplaadtijd verschilt, afhankelijk van de omstandigheden van het batterijgebruik. De oplaadtijd is langer in gevallen waar de temperaturen hoog of laag zijn en wanneer de batterij een lange periode niet is gebruikt.
- De benodigde tijd voor het opladen via de computer varieert, afhankelijk van de specificaties van de computer.
- ●Gebruik geen andere USB-kabels dan de bijgeleverde kabel of een echte Panasonic USB-kabel (optioneel). Het gebruik van andere kabels kan storingen veroorzaken.
- Gebruik geen USB-verlengkabel.
- ●Gebruik geen andere netadapters behalve de bijgeleverde netadapter.
- ●De netadapter (bijgeleverd) en de USB-kabel (bijgeleverd) zijn specifieke accessoires van deze camera. Gebruik deze niet voor andere apparatuur.
- ●Als er problemen zijn die te maken hebben met het stopcontact (d.w.z. stroomuitval), wordt de batterij mogelijk niet volledig opgeladen. Maak de (bijgeleverde) USB-kabel los en sluit deze weer aan op de camera.
- ●Als het oplaadlampje niet gaat branden of blijft knipperen, zelfs als de camera op de juiste manier op de netadapter (bijgeleverd) of op uw computer is aangesloten, is het opladen in de pauzestand gezet omdat de temperatuur niet in het geschikte bereik voor opladen ligt, en is dit geen storing. Sluit de USB-kabel (bijgeleverd) opnieuw aan en probeer opnieuw op te laden op een plaats waar de omgevingstemperatuur 10 °C tot en met 30 °C bedraagt (temperatuuromstandigheden gelden ook voor de batterij zelf).

## **Resterend batterijvermogen**

<span id="page-14-0"></span>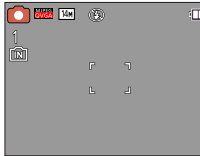

#### **Resterend batterijvermogen**

**ITTE** l T

(knippert rood)

Als het batterijsymbool rood knippert, dient u de batterij opnieuw op te laden of te vervangen.

### **Richtlijnen voor aantal op te nemen beelden en beschikbare opnameduur**

Het aantal op te nemen beelden of de beschikbare opnameduur kan variëren afhankelijk van de omgeving en gebruiksomstandigheden. De aantallen kunnen minder zijn als de flitser, de zoomfunctie e.d. veelvuldig gebruikt worden, of onder erg koude omstandigheden.

#### ■**Foto's maken**

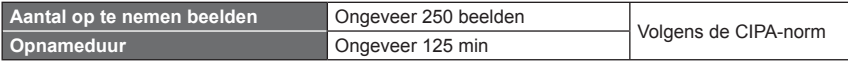

#### ●**Opnameomstandigheden volgens de CIPA-norm**

CIPA is een afkorting van [Camera & Imaging Products Association].

- [Normale foto]-modus
- Temperatuur: 23 °C/Vochtigheid: 50%RH met gebruik van lcd-scherm.
- Gebruik van een Panasonic SDgeheugenkaart (32 MB).
- Gebruik van de bijgeleverde batterij.
- Beginnen met opnemen 30 seconden nadat de camera is ingeschakeld.
- Eén opname per 30 seconden met om en om volledige flits.
- Elke opname de zoomfunctie gebruiken (uiterste W-stand  $\rightarrow$  uiterste T-stand, of  $u$ iterste T-stand  $\rightarrow$  uiterste W-stand).
- De camera elke 10 opnamen uitschakelen en met rust laten totdat de temperatuur van de batterij daalt.

Het aantal wordt lager als de intervallen langer worden – bijvoorbeeld tot ongeveer een kwart voor intervallen van 2 minuten onder de hierboven vermelde omstandigheden.

#### ■ Films opnemen<sup>\*1</sup>

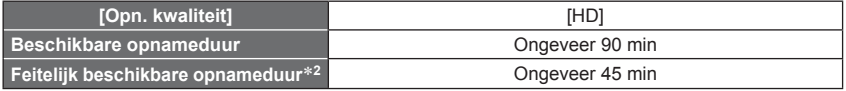

● **Opnameomstandigheden**<br>• Temperatuur 23 °C. vochtigheidsgraad 50%RH (relatieve vochtigheid)

- <sup>\*1</sup> Films kunnen maximaal 15 minuten doorlopend worden opgenomen. Daarnaast is het niet mogelijk doorlopende opnamen te maken die groter zijn dan 2 GB. De resterende opnameduur voor
- \*<sup>2</sup> De werkelijke tijd waarin u kunt opnemen wanneer u regelmatig de camera in- en uitschakelt, begint en stopt met opnemen en de zoom gebruikt.

#### ■**Beelden bekijken**

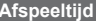

**Afspeeltijd** Ongeveer 300 min

## <span id="page-15-0"></span>**Insteken en verwijderen van een (optionele) kaart**

<span id="page-15-1"></span> **Schakel de camera uit en schuif het klepje voor kaart/batterij naar buiten ( ) voordat u het klepje opent ( ) zoals afgebeeld**

## **Schuif de kaart helemaal in de camera**

- Controleer de richting: aansluitingen naar LCD gericht
- Inschuiven tot de kaart vastklikt.

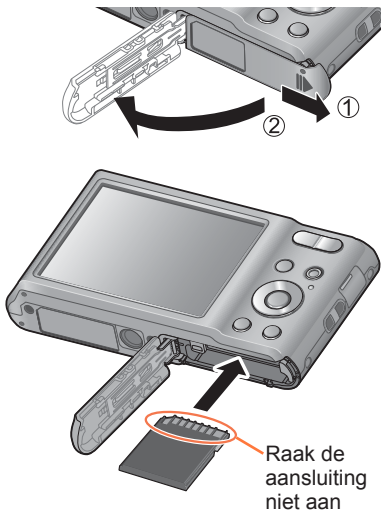

## **Sluit het klepje voor kaart/ batterij en schuif het klepje naar binnen totdat u een vergrendelingsgeluid hoort**

## ■**Verwijdering van de kaart**

Druk op het midden van de kaart

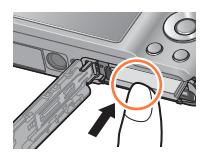

●Houd de geheugenkaart buiten bereik van kinderen om te voorkomen dat ze deze inslikken.

●Als u de kaart wilt verwijderen, schakelt u de camera uit en wacht u tot de indicator LUMIX op het lcd-scherm uitgaat. (Als u niet wacht, kan de camera storingen vertonen en kunnen de kaart of opgenomen gegevens beschadigd raken.)

## <span id="page-16-0"></span>**Ingebouwd geheugen/kaarten**

## **Bestemming voor het opslaan van beelden (kaarten en ingebouwd geheugen)**

Beelden worden op een kaart opgeslagen indien er een is ingevoerd, of op het ingebouwde geheugen [M] indien niet.

#### ■**Ingebouwd geheugen (ongeveer 10 MB)**

- ●**Beelden kunnen gekopieerd worden tussen kaarten en het ingebouwde geheugen.** (→[70\)](#page-69-1)
- ●De toegangstijd voor het ingebouwde geheugen kan langer zijn dan de toegangstijd voor een kaart.

#### ■ **Compatibele geheugenkaarten (optioneel)**

De volgende op de SD-standaard gebaseerde kaarten (merk Panasonic aanbevolen)

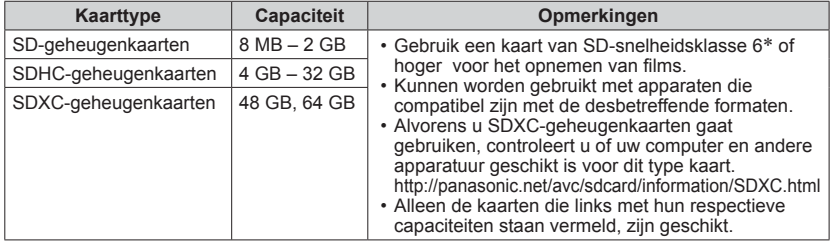

 De SD-snelheidsklasse biedt een maatstaf voor de snelheid waarmee er naar de kaart geschreven kan worden. Controleer de SD-snelheid aan de hand van het etiket op de kaart of de bijbehorende documentatie.

(Bijvoorbeeld)

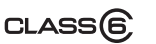

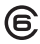

- ●Terwijl de camera toegang heeft tot de kaart of het ingebouwde geheugen (voor een bewerking zoals het schrijven, lezen, verwijderen of formatteren van beelden), mag u de camera niet uitschakelen of de batterij, kaart of netadapter (bijgeleverd) verwijderen. Zorg dat de camera niet wordt blootgesteld aan trillingen, schokken of statische elektriciteit. Als de werking van de camera wordt onderbroken door een van deze omstandigheden, probeert u het dan opnieuw.
- ●Formatteer de kaart opnieuw met deze camera als die al eerder was  $a$ eformatteerd met een computer of ander apparaat.  $(→41)$  $(→41)$
- ●Als de schrijfbeveiligingsschakelaar op "LOCK" is gezet, kunt u op de kaart geen opnamen vastleggen of verwijderen en de kaart niet formatteren.
- ●Wij raden u aan om belangrijke beelden over te kopiëren naar uw computer (aangezien elektromagnetische storing, statische elektriciteit of andere problemen schade aan uw gegevens kunnen toebrengen).
- ●Meest recente informatie: http://panasonic.jp/support/global/cs/dsc/ (Deze website is alleen in het Engels.)

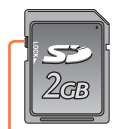

Schakelaar

#### **Richtlijnen voor opnamecapaciteit (aantal beelden/filmopnameduur)**

<span id="page-17-0"></span>Het aantal beelden dat u kunt opnemen en de opnameduur variëren met de capaciteit van de kaart (naast de opname-omstandigheden en het type kaart).

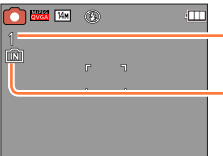

Geschatte resterende capaciteit in aantal beelden of opnameduur  $(\text{druk on }\nabla \text{ om de weeraave te wiiziaen})$ 

Verschijnt als er geen kaart is geplaatst (beelden worden in het ingebouwde geheugen opgeslagen)

#### ■ Capaciteit voor het opnemen van beelden (foto's)

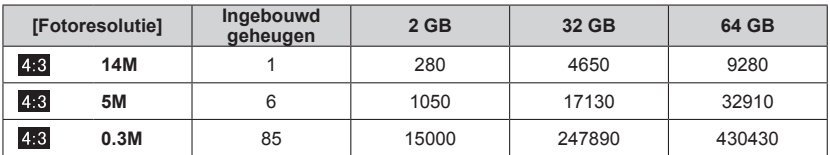

 • Wanneer het aantal op te nemen beelden meer dan 99.999 is, wordt er "+99999" aangegeven.

#### ■**Capaciteit opnameduur (films)**

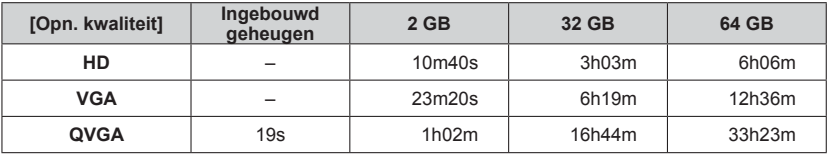

([h], [m] en [s] staan voor "uren", "minuten" en "seconden".)

• Films kunnen maximaal 15 minuten doorlopend worden opgenomen. Daarnaast is het niet mogelijk doorlopende opnamen te maken die groter zijn dan 2 GB. De resterende opnameduur voor doorlopend opnemen wordt weergegeven op het scherm.

## <span id="page-18-1"></span><span id="page-18-0"></span>**Instellen van de klok**

Bij verzending van de camera is de klok niet ingesteld.

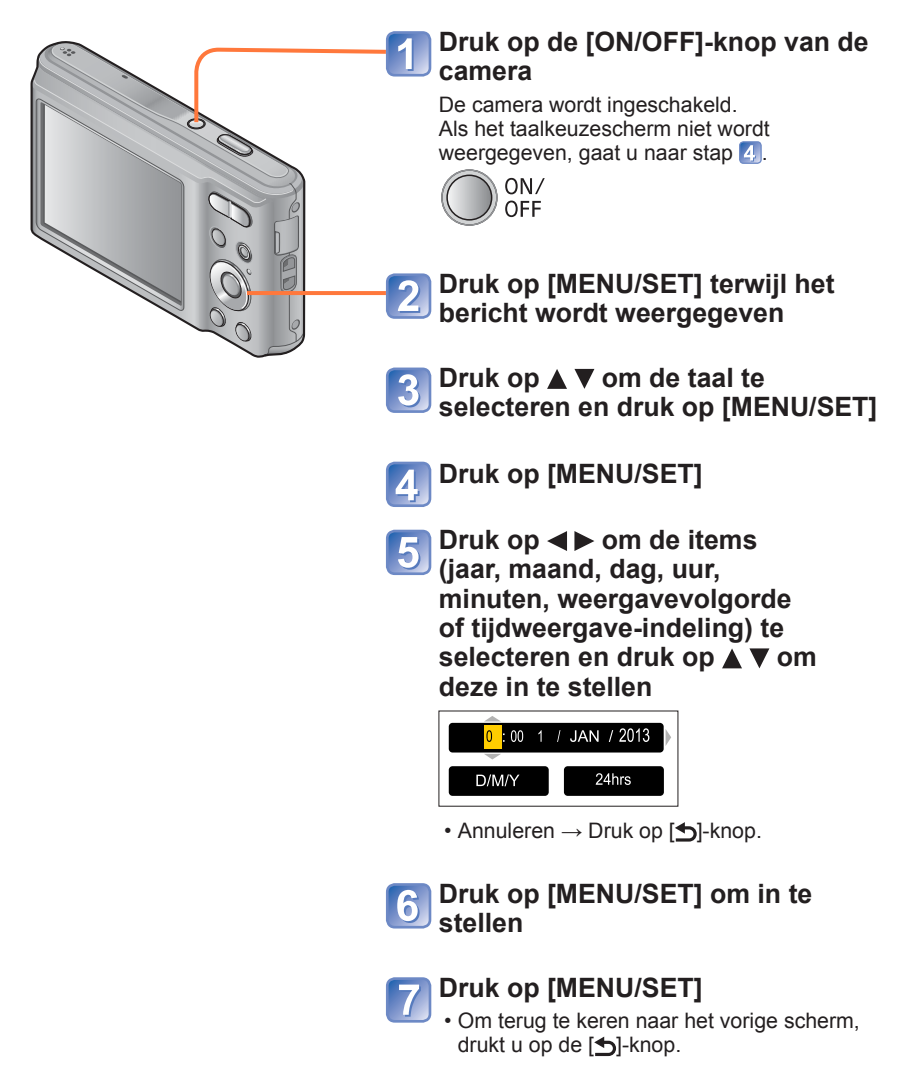

## **Wijzigen van de tijdsinstelling**

<span id="page-19-0"></span>Wanneer u de datum en tijd opnieuw moet instellen, selecteert u [Klokinst.] in het menu [Set-up] of [Opname]-menu.

 • De klokinstellingen blijven zelfs nadat de batterij verwijderd wordt gedurende ongeveer 24 uur bewaard, op voorwaarde dat er 5 uur vooraf een volledig opgeladen batterij in de camera werd geplaatst.

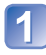

**Selecteer [Klokinst.] uit het menu [Set-up] of het menu [Opname]** (→[37\)](#page-36-1)

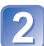

Druk op **◀▶** om de items (jaar, maand, dag, uur, minuten, **weergavevolgorde of tijdweergave-indeling) te selecteren en**  druk op **▲ ▼** om deze in te stellen

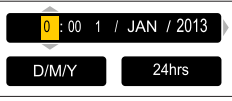

• Annuleren  $\rightarrow$  Druk op [ $\bigcirc$ ]-knop.

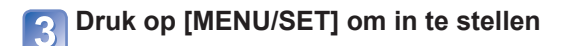

●Als de klok niet is ingesteld, kan de juiste datum niet worden afgedrukt. ●Als de klok is ingesteld, kan de juiste datum zelfs worden afgedrukt als de datum niet op het scherm van de camera wordt weergegeven.

# <span id="page-20-1"></span><span id="page-20-0"></span>**Bedieningsvolgorde**

<span id="page-20-2"></span>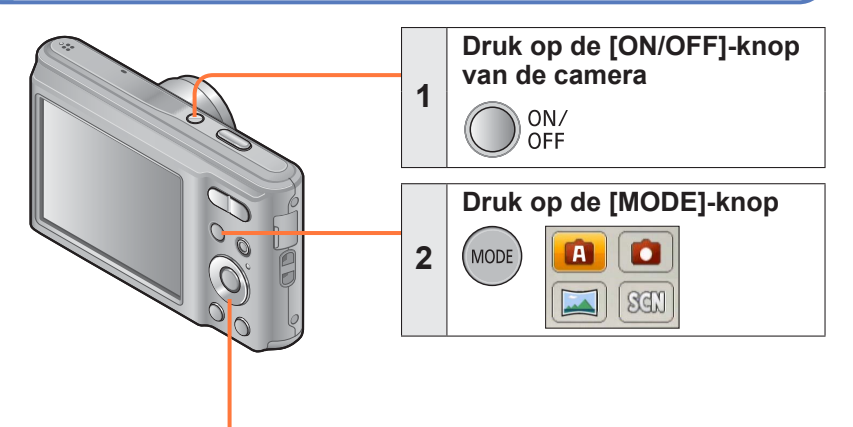

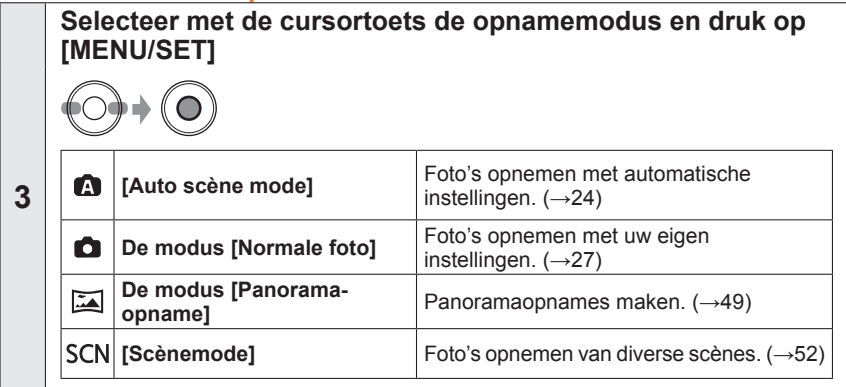

(Vervolg op de volgende pagina)

<span id="page-21-2"></span><span id="page-21-1"></span><span id="page-21-0"></span>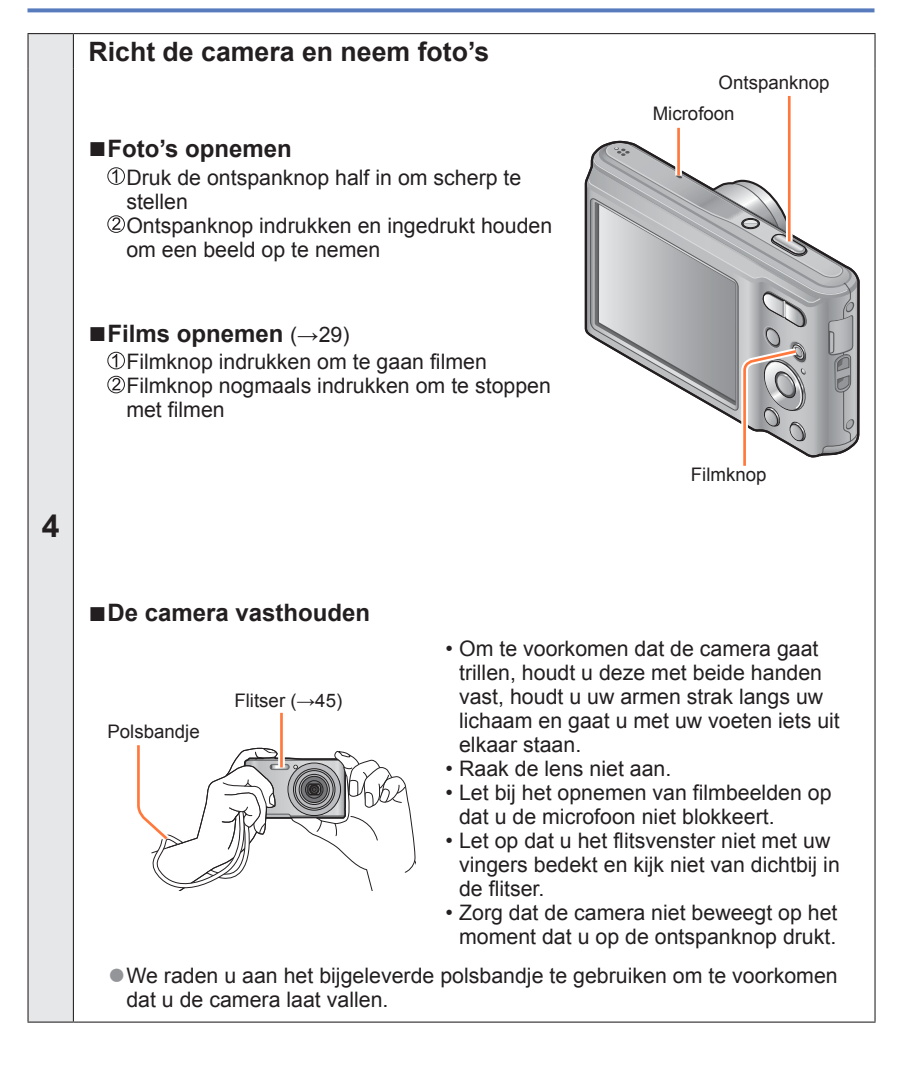

<span id="page-22-0"></span>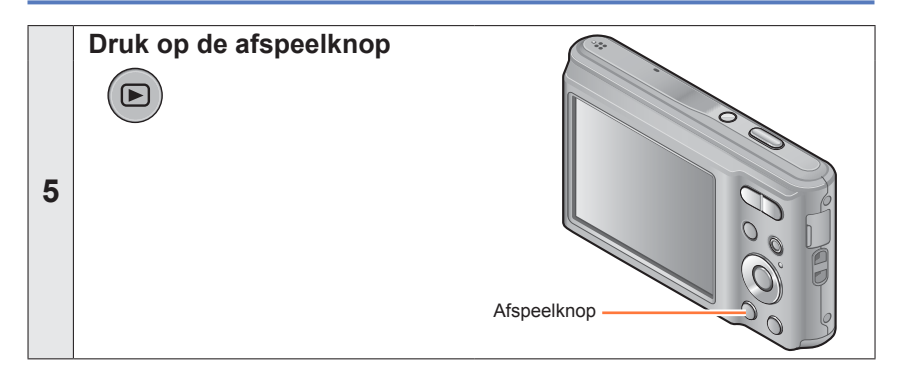

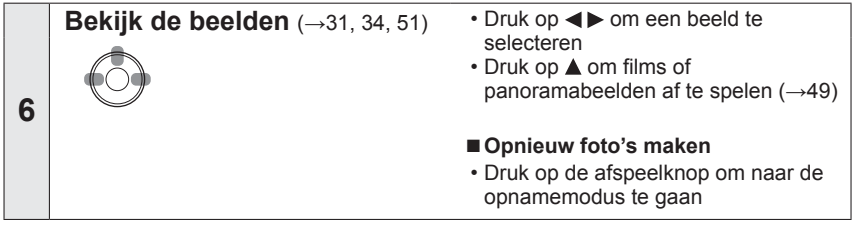

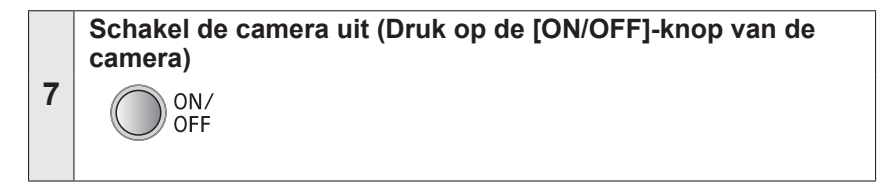

## <span id="page-23-2"></span><span id="page-23-0"></span>**Foto's opnemen met automatische instellingen**

**[Auto scène mode]**

**Opnamemodus: A a E** SCN

U hoeft alleen de camera op het onderwerp te richten en automatisch worden instellingen gebruikt op basis van informatie zoals "gezicht", "beweging", "helderheid" en "afstand", dat wil zeggen dat u scherpe foto's maakt zonder de camera handmatig in te stellen.

<span id="page-23-1"></span>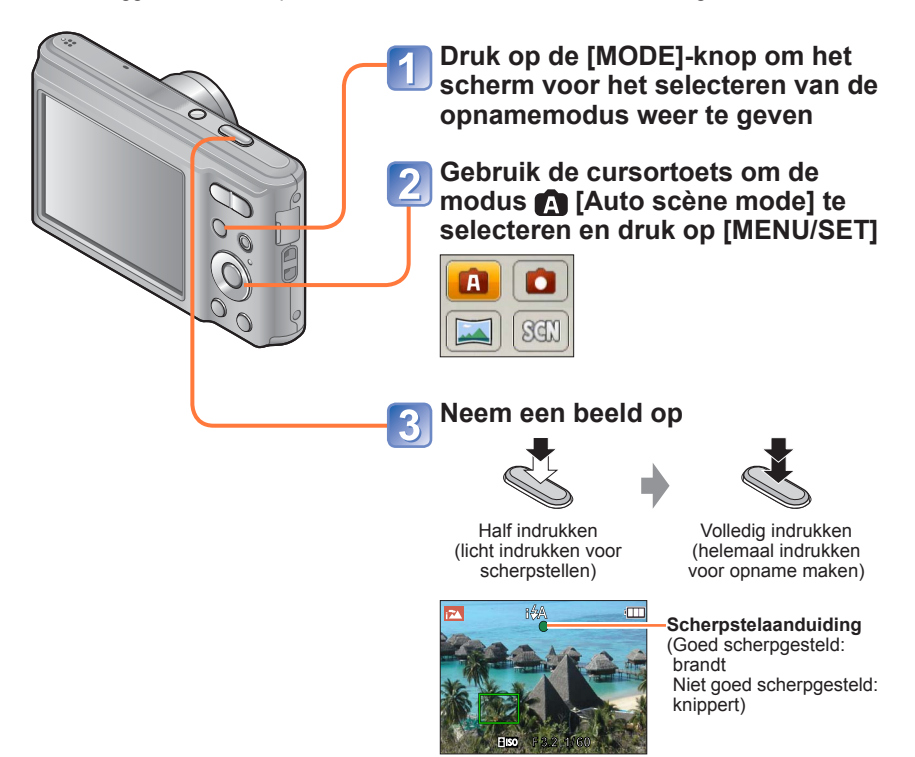

■**Films opnemen in △**(→[29\)](#page-28-3)

### **Omtrent de flitser**

<span id="page-24-0"></span>Druk op  $\triangleright$  om i<sup>2</sup>A of  $\odot$  te selecteren.

- ●Wanneer **III** is geselecteerd, wordt de flitser automatisch ingesteld op de optimale lichtsterkte voor de omstandigheden ( $\sharp A$ ,  $\sharp_A^{\diamond}$ ,  $\sharp_S^{\diamond}$ ,  $\sharp_S$ ). ( $\to$ [46](#page-45-0))
- ●Wanneer i<sup>4</sup> of i<sup>4</sup> o<sup>®</sup> is geselecteerd, wordt de rode-ogenreductiefunctie geactiveerd.
- $\bullet$  Wanneer  $\ast_{\mathsf{S}}$  of  $\ast$  s is gekozen, wordt de sluitertijd verkort.

### **Automatische scènedetectie**

Gericht op uw onderwerp, leest de camera de scène af en maakt dan automatisch de optimale instellingen.

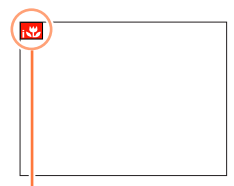

Pictogram van de herkende scènefunctie

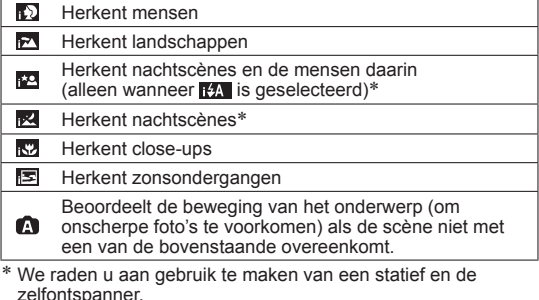

- ●Afhankelijk van de opname-omstandigheden kunnen er verschillende scènefuncties worden gebruikt voor hetzelfde onderwerp.
- ●Als het gewenste scènetype niet wordt geselecteerd, kunt u het beste handmatig de geschikte scènemodus selecteren.
- $\bullet$  Wanneer  $\bullet$  of  $\bullet$  is waargenomen, wordt de gezichtsdetectie ingeschakeld en worden de scherpstelling en de belichting optimaal ingesteld voor de herkende gezichten.

#### ■**Tegenlichtcompensatie**

Tegenlichtcompensatie wordt automatisch geactiveerd in [Auto scène mode]. Tegenlicht is een situatie waarin licht van achteren op een onderwerp schijnt. Wanneer er sprake is van tegenlicht, lijkt het onderwerp donkerder en zal de camera dit automatisch proberen te corrigeren door de helderheld van het beeld te verhogen.

<span id="page-25-0"></span>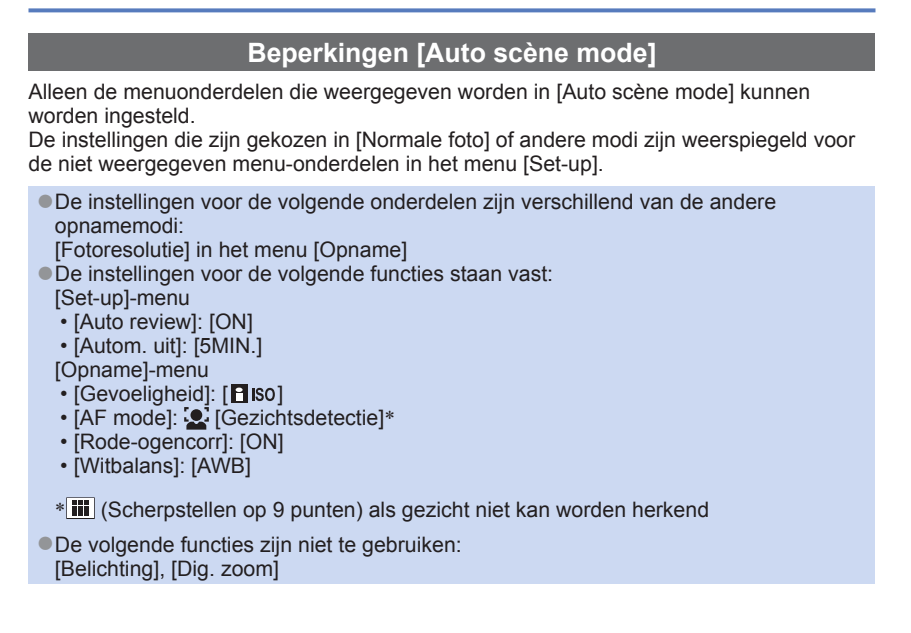

## <span id="page-26-1"></span><span id="page-26-0"></span>**Foto's maken met uw eigen instellingen**

**Modus [Normale foto]**

**Opnamemodus: <b>a a**  $\blacksquare$  say

In het menu [Opname] instellingen wijzigen en uw eigen opnameomgeving instellen.

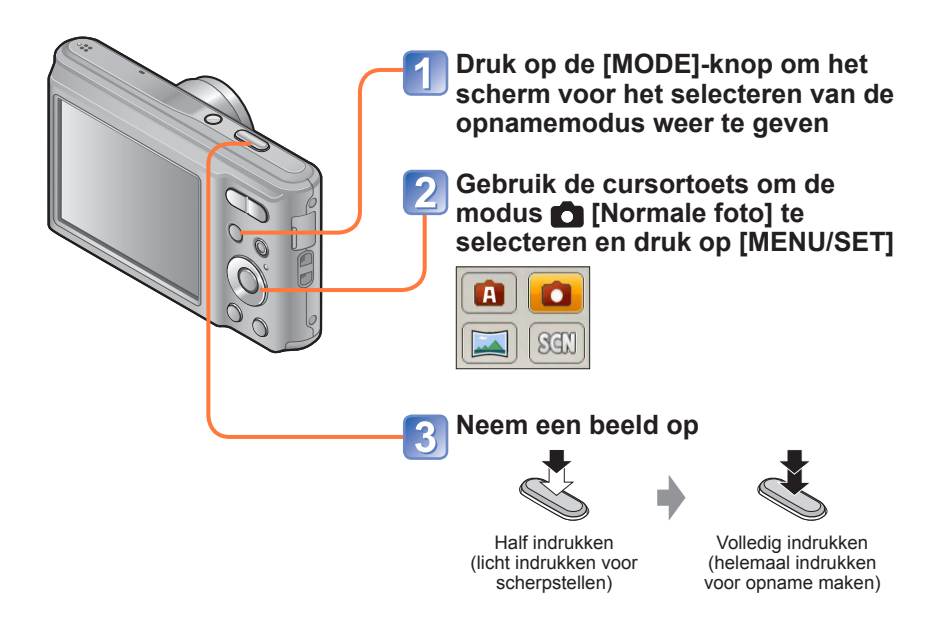

## ■**Films opnemen in △**(→[29](#page-28-3))

- Als er een waarschuwing over beweging verschijnt, gebruikt u een statief of [Zelfontspanner].
- Als diafragma en sluitertijd in rood worden weergegeven, hebt u de belichting niet goed ingesteld. Gebruik de flitser of verander de instellingen voor [Gevoeligheid].

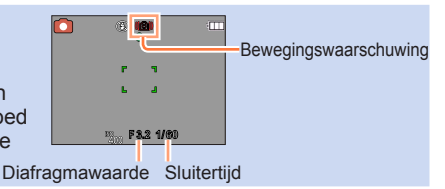

# <span id="page-27-0"></span>**Scherpstellen**

Als [AF mode] is ingesteld op  $\blacksquare$  (Scherpstellen op 1 punt), stelt u scherp op het AFgebied in het midden van het beeld. Volg onderstaande stappen als het gewenste onderwerp zich niet in het midden bevindt.

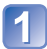

## **Stel scherp op het onderwerp**

Leg het AF-gebied gelijk met het onderwerp

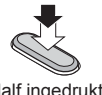

Half ingedrukt houden

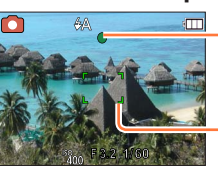

**Scherpstelaanduiding** ( Goed scherpgesteld: brandt Niet goed scherpgesteld: knippert)

 **AF-gebied** ( Goed scherpgesteld: groen Niet goed scherpgesteld: rood)

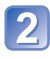

## **Keer terug naar de gewenste compositie**

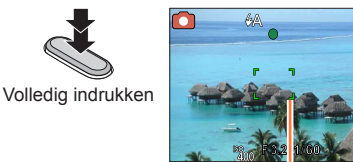

AF-gebied

#### ■**Kortste opnameafstand**

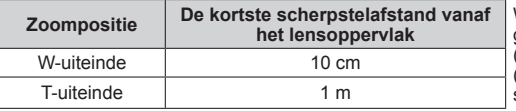

Wanneer de zoomfunctie wordt gebruikt van het W-uiteinde (groothoek) tot het T-uiteinde (tele), verandert de kortste scherpstelafstand in fasen.

●Onderwerpen/omgevingen waarbij scherpstellen een probleem kan zijn:

- Snel bewegende of extreem lichte voorwerpen of voorwerpen zonder kleurcontrasten.
- Foto's maken door een ruit of vlakbij voorwerpen die licht uitstralen. In het donker, of als de camera erg beweegt.
- Wanneer u te dicht bij het voorwerp staat of wanneer u een beeld opneemt waarop zowel veraf als dichtbij gelegen voorwerpen staan.
- ●De scherpstelaanduiding knippert en er klinkt een pieptoon wanneer er niet goed is scherpgesteld.

Gebruik het in rood weergegeven scherpstelbereik ter referentie.  $(\rightarrow 43)$  $(\rightarrow 43)$ 

Ook al wordt de scherpstelaanduiding weergegeven, dan nog kan de camera niet altijd goed scherpstellen, als uw onderwerp buiten het scherpstelbereik valt.

●Het weergegeven AF-gebied kan groter zijn, afhankelijk van de opnameomstandigheden, zoals donkere locaties of zoomfactor.

## <span id="page-28-3"></span><span id="page-28-0"></span>**Filmen van bewegende beelden**

**Opnamemodus: A C** 国网

U kunt films met geluid (mono) maken.

<span id="page-28-1"></span>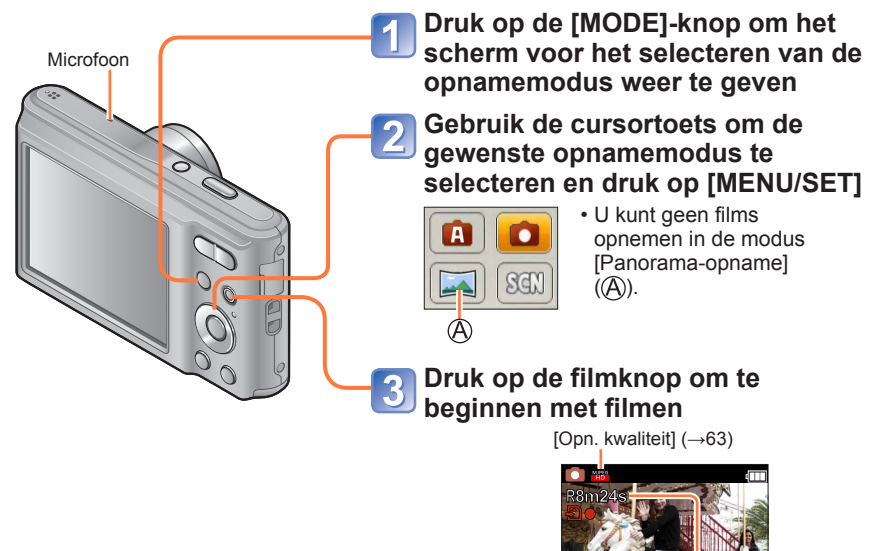

<span id="page-28-2"></span>Verstreken opnameduur Resterende

opnameduur (ongeveer)

- ●Na indrukken laat u de filmknop onmiddellijk weer los.
- ●U kunt de digitale zoom zelfs tijdens het opnemen van een film gebruiken.
	- Stel [Dig. zoom] vooraf in op [ON].
	- In de volgende omstandigheden kunt u de zoomfunctie niet gebruiken tijdens het opnemen van films: -[Auto scène mode]

-Scènemodus [H. gevoeligh.]

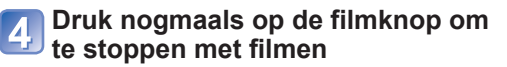

(Vervolg op de volgende pagina)

## ■**Films opnemen in**

Er wordt een film opgenomen zonder dat de automatische scènedetectie geactiveerd is.

### ■**Films opnemen in**

Hiermee neemt u een film op met uw voorkeursinstellingen.

• Diafragma en sluitertijd worden automatisch ingesteld.

#### ■**Films opnemen in SCN**

Voor filmopnamen met de optimale instellingen voor de gekozen scène.

• Sommige scènes worden omgeschakeld naar de volgende scènemodi:

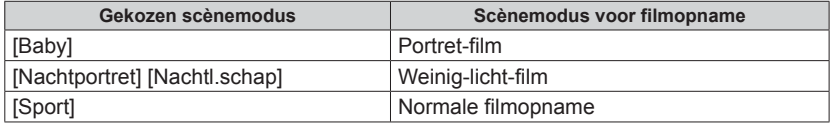

- ●De beschikbare opnametijd die op het scherm wordt weergegeven, neemt mogelijk niet regelmatig af.
- ●Als er herhaaldelijk gegevens worden opgenomen en gewist, kan de totale beschikbare opnameduur op de SD-kaart teruglopen. Om dan de oorspronkelijke capaciteit te herstellen, gebruikt u de camera om de SD-kaart te formatteren. Zorg echter eerst dat u alle belangrijke gegevens overneemt op uw computer of een ander opslagmedium, want bij het formatteren worden alle opgeslagen gegevens op de kaart gewist.
- ●De volgende functies kunnen niet worden ingesteld:
- Extra optische zoom, flitser.
- ●Bij bepaalde geheugenkaarten kan het opnemen tussentijds stoppen.
- ●Het opnamebereik kan bij films smaller worden in vergelijking met foto's. Als de beeldverhouding voor foto's en films verschilt, kan bovendien de kijkhoek veranderen wanneer u begint met het opnemen van een film. Het opneembare gebied wordt weergegeven door instelling van [Video Opn.gebied] (→[39\)](#page-38-1) op [ON].
- ●Als de extra optische zoom wordt gebruikt voordat u op de filmknop drukt, komen deze instellingen te vervallen en wijzigt het opnamegebied aanzienlijk.
- ●Afhankelijk van de omgeving kan tijdens het opnemen van films het scherm even zwart worden of kan ruis worden opgenomen als gevolg van statische elektriciteit, elektromagnetische golven enzovoort.

# <span id="page-30-1"></span><span id="page-30-0"></span>**Uw beelden bekijken** [Normaal afsp.]

Wanneer er een kaart in de camera aanwezig is, worden de beelden van de kaart afgespeeld. Zonder kaart worden de beelden uit het ingebouwde geheugen afgespeeld.

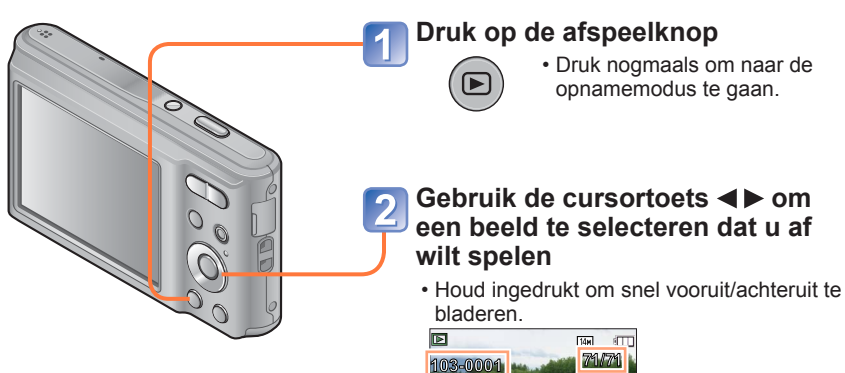

Map-/bestandsnummer

Beeldnummer/Totaal aantal beelden

●U kunt sommige beelden die op de computer zijn bewerkt, niet op deze camera bekijken.

- ●Nadat u de afspeelknop ingedrukt heeft en naar de afspeelmodus geschakeld heeft, zal de lensbuis na ongeveer 15 seconden inschuiven.
- <span id="page-30-2"></span>● Deze camera voldoet aan de DCF-normen (Design rule for Camera File system) die zijn opgesteld door de Japan Electronics and Information Technology Industries Association (JEITA) en aan het Exif (Exchangeable image file formaat). Bestanden die niet voldoen aan DCF kunnen niet worden afgespeeld.

<span id="page-31-0"></span>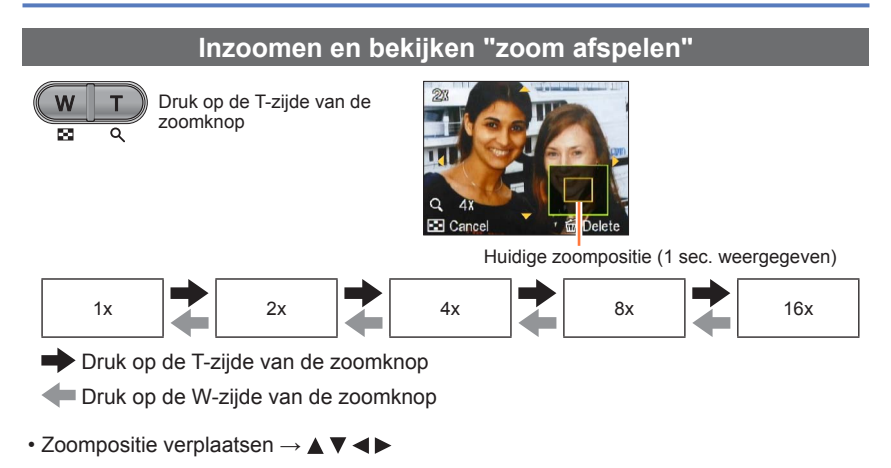

●Zoom afspelen is niet mogelijk tijdens het afspelen van films.

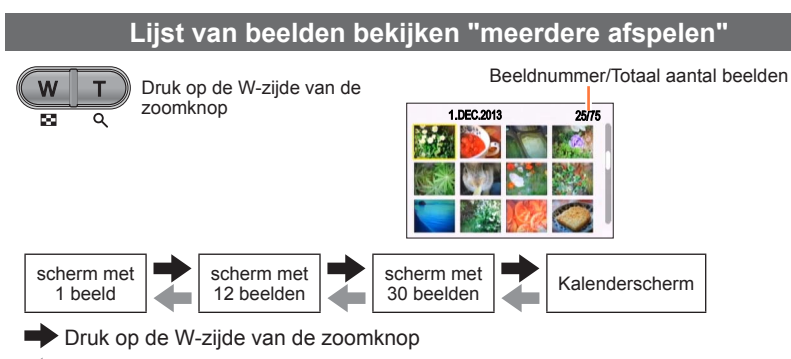

Druk op de T-zijde van de zoomknop

 • Wanneer u met de cursortoets een beeld selecteert en op [MENU/SET] drukt op het scherm met 12 of 30 beelden, wordt het geselecteerde beeld weergegeven op het scherm met 1 beeld (volledig scherm).

●Beelden gemarkeerd met [!] kunnen niet worden weergegeven.

<span id="page-32-0"></span>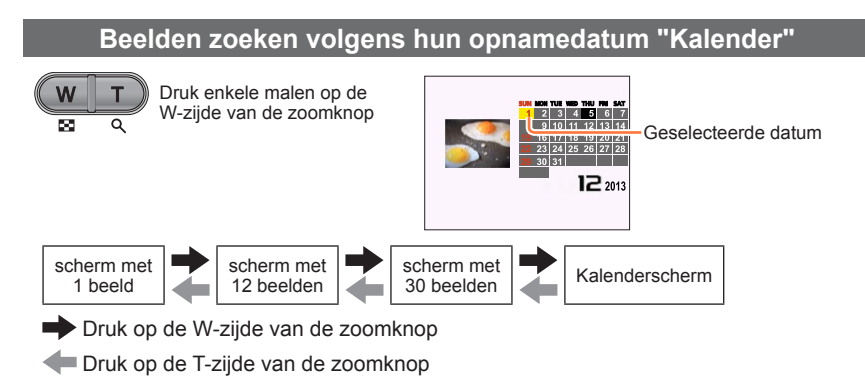

 • Wanneer u een opnamedatum selecteert met de cursortoets en op [MENU/SET] drukt, verandert de weergavemethode naar het scherm met 30 beelden.

●Alleen maanden waarin beelden zijn opgenomen, worden op het kalenderscherm weergegeven. Beelden die zijn opgenomen zonder dat de klok was ingesteld, worden weergegeven met de datum 1 januari 2013.

## <span id="page-33-1"></span> **Filmbeelden bekijken**

<span id="page-33-0"></span>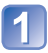

## **Selecteer een beeld met het filmpictogram en druk op**

Nu begint het afspelen.

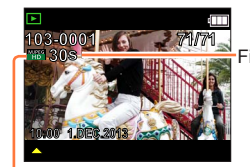

Snel terugspoelen (2 stappen) Beeld voor beeld terugspoelen (wanneer wordt gepauzeerd)

Filmopnameduur

Nadat het afspelen begint, wordt de verstreken speelduur weergegeven in de rechter bovenhoek van het scherm. Voorbeeld: Na 10 minuten en 30 seconden: [10m30s]

Filmpictogram

#### ■**Bewerkingen tijdens het afspelen van films**

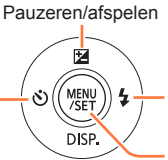

Snel vooruitspoelen (2 stappen) Beeld voor beeld vooruitspoelen (wanneer wordt gepauzeerd)

**Stoppen** 

- Als u op  $\triangle$  drukt tijdens snel vooruitspoelen of terugspoelen, wordt automatisch teruggekeerd naar de normale afspeelsnelheid.
- U kunt het volume aanpassen met de zoomknop.

<sup>●</sup>Afspelen van films die zijn opgenomen met andere camera's kan niet altijd goed lukken.

<sup>●</sup>U kunt uw films bekijken op uw computer via het programma "PHOTOfunSTUDIO" op de bijgeleverde cd-rom.

## <span id="page-34-1"></span><span id="page-34-0"></span>**Beelden verwijderen**

Beelden worden gewist van de kaart als er een kaart is geplaatst, of uit het ingebouwde geheugen als er geen kaart is geplaatst. (Verwijderde beelden kunnen niet worden teruggehaald.)

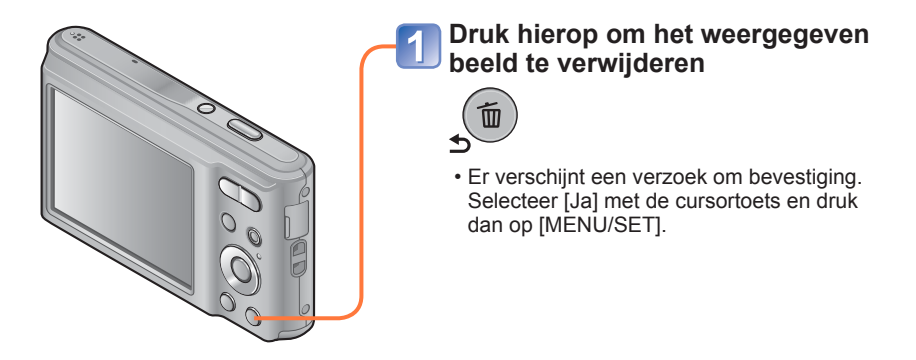

● Schakel tijdens de verwijdering de stroom niet uit.

●Beelden kunnen in de volgende gevallen niet worden verwijderd:

• Beveiligde beelden

• Wanneer de kaartvergrendeling in de positie "LOCK" staat.

• Beelden die niet voldoen aan de DCF-norm (→[31](#page-30-2))

## <span id="page-35-0"></span>**Meerdere beelden wissen (tot 50 tegelijk)/Wissen van alle beelden**

**Druk op [ ] terwijl er een beeld wordt weergegeven**

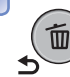

## Gebruik ▲ ▼ om [Multi wissen]/[Alles wissen] te selecteren en **druk op [MENU/SET]**

#### ■**[Multi wissen]**

 Selecteer met de cursortoets een beeld en druk op [MENU/SET].  $\cdot$  Annuleren  $\rightarrow$  Druk nogmaals op [MENU/SET].

Selecteer met de cursortoets [Uitvoer.] en druk op [MENU/SET].

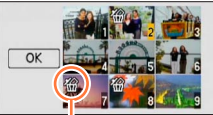

**K** Geselecteerd beeld

- Er verschijnt een verzoek om bevestiging. Selecteer [Ja] met de cursortoets en druk dan op [MENU/SET].
- Dit kan even duren, afhankelijk van het aantal beelden dat wordt verwijderd.
# <span id="page-36-0"></span>**Het menu instellen**

Zie het onderstaande voorbeeld voor de menubediening.

#### **Voorbeeld: Wijzigen van de [AF mode] in het menu [Opname] in de modus [Normale foto]**

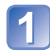

# **Druk op [MENU/SET]**

Het menukeuzescherm verschijnt.

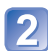

# Druk op <**>**  $\bullet$  om het [Opname]-menu te **selecteren en druk op [MENU/SET]**

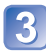

### **Druk op ▲ ▼ om [AF mode] te selecteren en druk op [MENU/SET]**

: Pagina's

U kunt ook de pagina's selecteren met de zoomknop.

- : Menubeschrijving
- : Menu-onderdelen
- : Bedieningsgids

# **4** Druk op ▲ ▼ om een instelling te selecteren **en druk dan op [MENU/SET]**

De gekozen instelling wordt vastgelegd. • Annuleren  $\rightarrow$  Druk op [ $\bigtriangleup$ ]-knop.

- : Instellingen
- : Gekozen instelling
- : Instellingbeschrijving

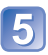

# **Druk op de [ ]-knop tot het menu wordt gesloten en het voorgaande scherm weer verschijnt**

Het scherm verandert elke keer u op de knop drukt.

- ●De schermvoorbeelden in deze handleiding kunnen afwijken van de feitelijke schermweergave of er kunnen bepaalde delen van de schermweergave ontbreken.
- ●De menutypen en onderdelen die worden weergegeven kunnen per modus verschillend zijn.
- ●De instelmethoden variëren per menu-onderdeel.
- ●Druk de ontspanknop half in om het menu te verlaten en het opnamescherm weer te geven.

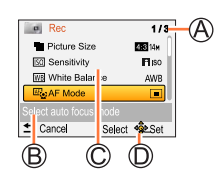

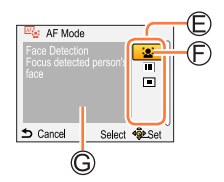

# **Menutype**

#### **[Opname]-menu**

(Alleen in opnamemodus)

**Wijzigen van uw beeld-voorkeurinstellingen** (→[56\)](#page-55-0)

• U kunt de kleur, fotoresolutie en andere onderdelen instellen.

#### **[Bewegend beeld]-menu**

(Alleen in opnamemodus)

**Filmen met uw eigen instellingen** (→[63\)](#page-62-0)

• U kunt de beeldkwaliteit selecteren.

#### **[Set-up]-menu**

#### De camera nog gebruiksvriendelijker maken (→[39](#page-38-0))

 • U kunt de klokinstellingen, geluidsvolume enzovoort specificeren om de camera gebruiksvriendelijker te maken.

#### **[Afspelen]-menu**

(Alleen in afspeelmodus)

#### **Gebruik van uw beelden** (→[67](#page-66-0))

 • Hiermee kunt u uw opgenomen beelden beveiligen, het formaat aanpassen en andere instellingen maken.

●Het volgende menu wordt ook weergegeven afhankelijk van de opnamemodus.  $\cdot$  In de scènemodus: Scènemenu ( $\rightarrow$ [52\)](#page-51-0)

# <span id="page-38-0"></span>**Gebruik van het menu [Set-up]**

#### **[Klokinst.], [Autom. uit] en [Auto review] zijn belangrijk voor de klokinstelling en de batterijgebruiksduur. Controleer deze instellingen voordat u de camera gebruikt.**

• Voor meer informatie over de instelprocedure in het menu [Set-up] (→[37\)](#page-36-0)

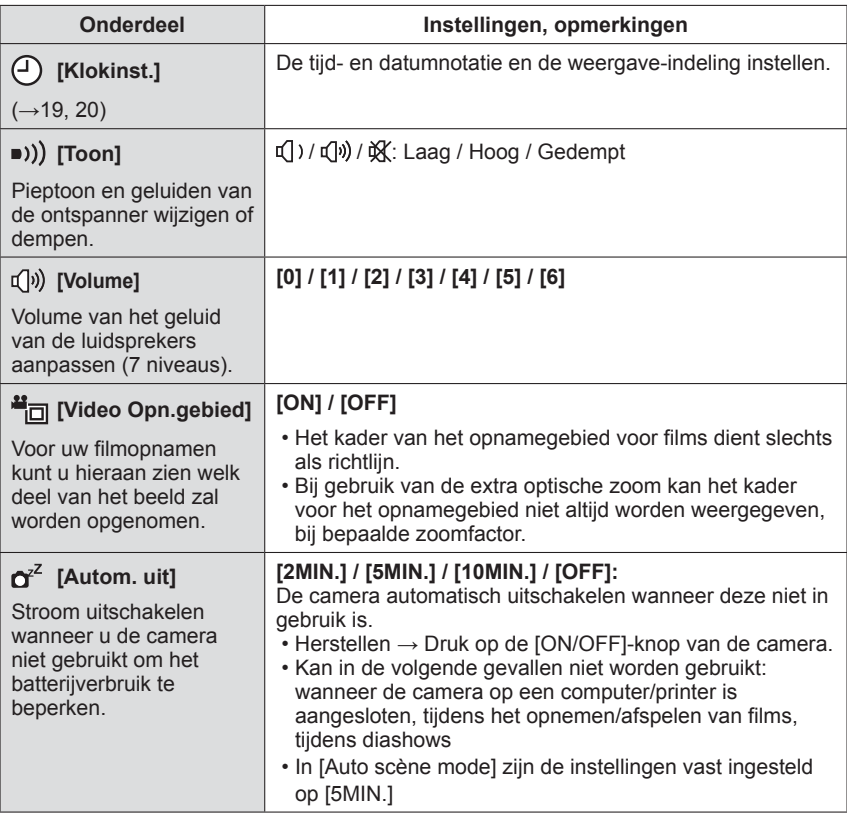

• Voor meer informatie over de instelprocedure in het menu [Set-up] (→[37\)](#page-36-0)

| <b>Onderdeel</b>                                                                                 | Instellingen, opmerkingen                                                                                                    |
|--------------------------------------------------------------------------------------------------|----------------------------------------------------------------------------------------------------|
| Hz [Lichtfrequentie]                                                                             | [50Hz] / [60Hz]                                                                                                    |
| Corrigeert flikkeringen op<br>het Icd-scherm.                                                    | • Als het Icd-scherm knippert tijdens het opnemen<br>van beelden onder tl- of ledverlichting, stelt u de<br>netfrequentie in van de zone waarin u de camera<br>gebruikt.                      |
| $\mathbb{Z}$ [Auto review]<br>Foto's automatisch<br>weergeven direct nadat u<br>ze hebt gemaakt. | [ON] (wordt automatisch gedurende 2 seconden<br>weergegeven.) / [OFF]                                                                                                    |
|                                                                                                  | • [Auto review] is in de volgende gevallen geactiveerd,<br>ongeacht de instelling ervan.<br>- [Auto scène mode]<br>- [Burstfunctie]-modus<br>· Films kunnen niet automatisch worden bekeken.  |
| [Resetten]<br>XR.<br>Terugkeren naar de<br>standaardinstellingen.                                | [Opname instellingen resetten ?]                                                                                                    |
|                                                                                                  | [Parameters set-up resetten ?]                                                                                                    |
|                                                                                                  | • Wanneer [Set-up]-instellingen worden teruggezet, wordt<br>[Leeftijd]-instelling in [Baby]-scènemodus ook teruggezet.<br>· De mapnummers en de klokinstellingen worden niet<br>teruggesteld. |
| [Versie disp.]<br> Ver.                                                                          | De huidige versie wordt weergegeven.                                                                                                    |

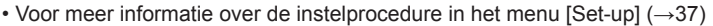

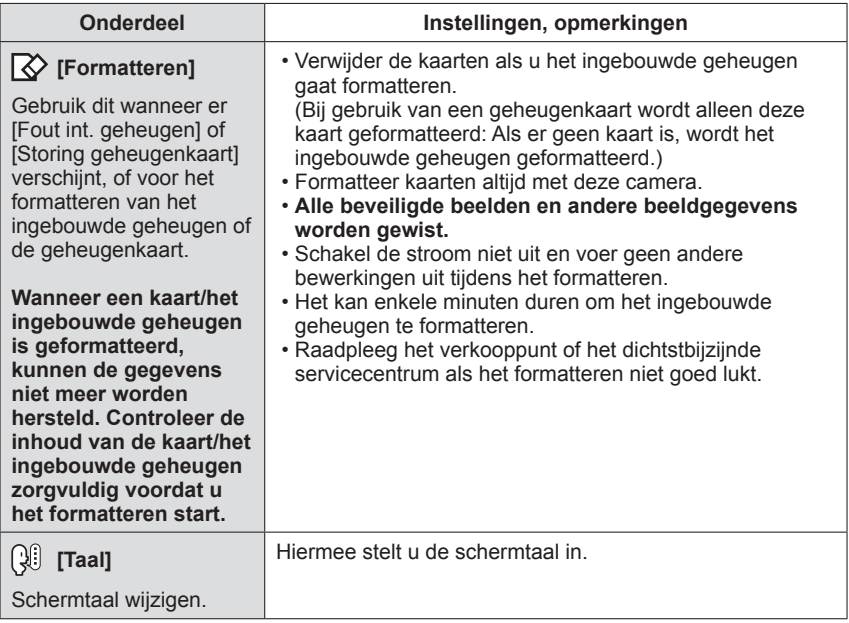

# **Weergave opnamegegevens wijzigen**

U kunt schakelen tussen de verschillende types informatie die weergegeven worden op het lcd-scherm (bv. de opnamegegevens).

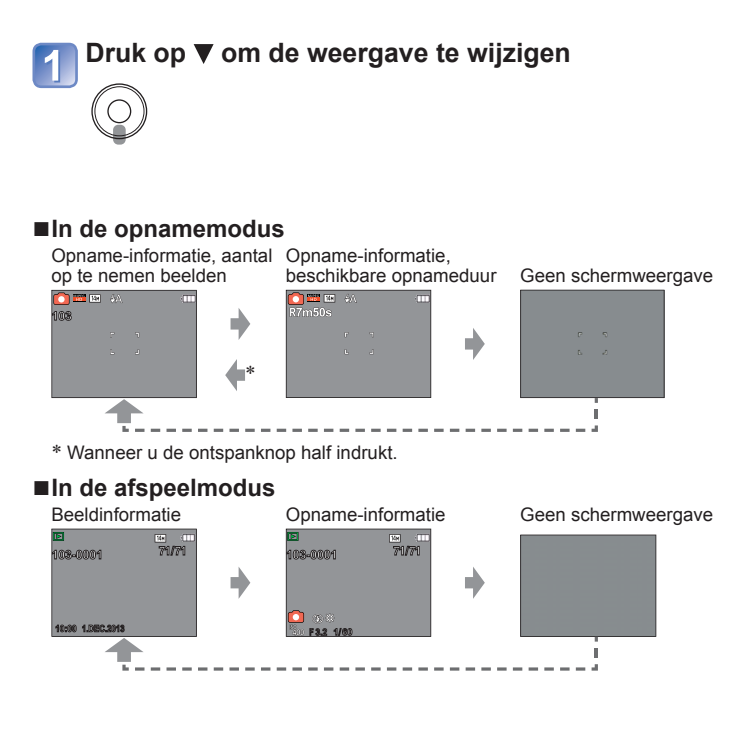

●Tijdens het afspelen van een film, panoramafoto's, diashow:

U kunt de weergave alleen in- en uitschakelen.

●Bij het weergeven van menu's, meerdere afspelen of [Kalender]: U kunt de weergave niet wijzigen.

# **Zoom gebruiken**

**Opnamemodus: AO**  $\blacksquare$  **M** 

U kunt het gebied van een beeld dat u wilt opnemen, met de zoomfunctie aanpassen.

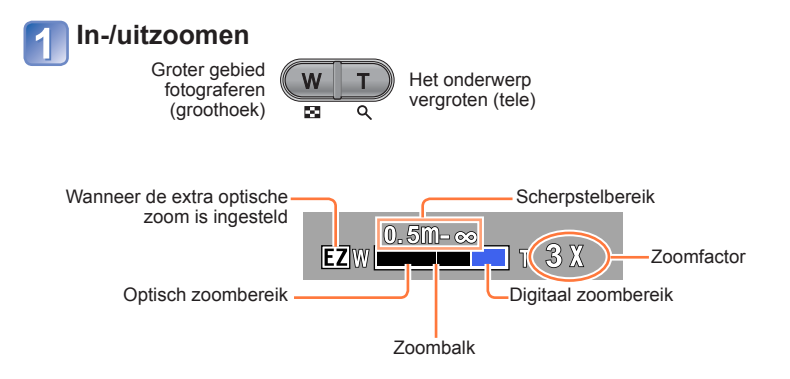

● Stel scherp nadat u de zoominstelling hebt aangepast.

●De zoomfactor en de zoombalk die op het scherm worden weergegeven, tonen slechts een schatting.

#### **Zoomwerking en gebruik**

De zoomfactor verandert wanneer de fotoresolutie wordt gewijzigd. (→[56](#page-55-1))

#### ■**Optische zoom**

Inzoomen tot 5x is mogelijk wanneer er beelden zonder **IZ** worden geselecteerd via [Fotoresolutie] in het menu [Opname].

#### ■**Extra optische zoom**

Inzoomen tot 10,5x is mogelijk wanneer er beelden met **To** worden geselecteerd via [Fotoresolutie] in het menu [Opname].

EZ is de afkorting van "Extra optische zoom".

●Extra optische zoom kan in de volgende gevallen niet worden gebruikt:

- Filmopname
- Scènemodus ([H. gevoeligh.])

Om de zoomfactor nog verder te verhogen, kunt u de volgende zoomfuncties in combinatie gebruiken.

#### ■**[Dig. zoom]**

4x verder inzoomen dan met de optische/extra optische zoom. Let wel: de vergroting die de digitale zoom biedt, gaat ten koste van de beeldkwaliteit. Stel de [Dig. zoom] in het menu [Opname] in op [ON].  $(→60)$  $(→60)$ 

●De digitale zoom kan in de volgende gevallen niet worden gebruikt:

- [Auto scène mode]
- Scènemodus ([H. gevoeligh.])

# **Foto's opnemen met een flitser**

**Opnamemodus: AB**  $\blacksquare$  **M** 

# **Druk op zodat er [Flitser] verschijnt**

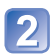

# **Gebruik de cursortoets om het gewenste type te kiezen en druk dan op [MENU/SET]**

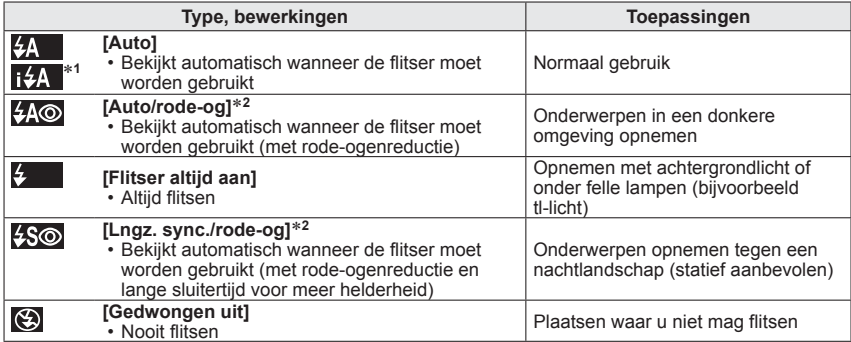

**<sup>\*1</sup>** Alleen in de  $\Omega$ -modus<br><sup>\*2</sup> Er wordt twee keer geflitst. Beweeg niet tot na de tweede flits.

Als [Rode-ogencorr] in het menu [Opname] op [ON] staat, verschijnt  $\mathscr{L}$  bij het pictogram van de flitser, worden rode ogen automatisch waargenomen en worden fotogegevens gecorrigeerd. (Alleen wanneer [AF mode] is ingesteld op [e] (Gezichtsdetectie))

#### ■**Het beschikbare flitsbereik wanneer de instelling [Gevoeligheid] [ ] is**

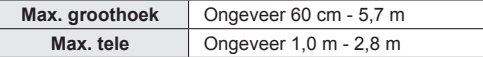

●Let op dat u het flitsvenster (→[8\)](#page-7-0) niet met uw vingers bedekt en kijk niet van dichtbij in de flitser.

Gebruik de flitser niet vlakbij kwetsbare onderwerpen (de hitte/fel licht van de flitser kan het onderwerp beschadigen).

#### <span id="page-45-0"></span>■**Beschikbare typen in elke modus**

 $\circ$ : beschikbaar,  $-$ : niet beschikbaar,  $\Box$ : standaardinstelling)

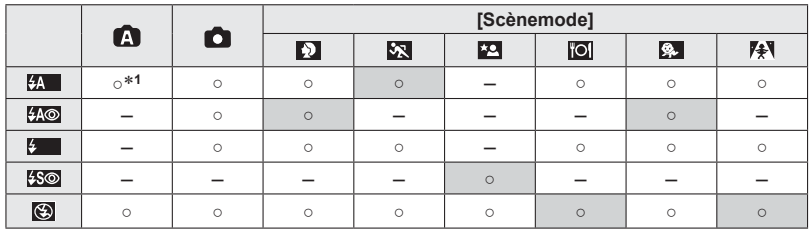

<sup>\*1</sup> Stel in op  $\sharp A$ ,  $\sharp_A^{\otimes}$ ,  $\sharp_S^{\otimes}$  of  $\sharp S$  afhankelijk van het onderwerp en de helderheid.

●De flitser kan in de volgende gevallen niet worden gebruikt:

- Voor het opnemen van films
- $\cdot$  In de scènemodi $\overline{P}$ ,  $\overline{P}$  en  $\overline{S}$
- De modus [Panorama-opname]

#### ■**Sluitertijd voor elke flitsmodus**

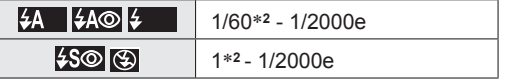

**<sup>2</sup>**Verschilt voor elke andere modus dan de modus .

- ●Het effect van de rode-ogenreductie varieert, afhankelijk van het onderwerp, en wordt beïnvloed door factoren zoals afstand tot het onderwerp, of het onderwerp tijdens de voorflits naar de camera kijkt enzovoort. In sommige gevallen is het effect van de rode-ogenreductie verwaarloosbaar.
- ●Flitsinstellingen kunnen veranderen als u een andere opnamemodus kiest.
- ●Als u een andere scènemodus kiest, worden de standaardflitsinstellingen hersteld.
- ●Er kunnen geen foto's worden gemaakt als deze symbolen knipperen (flitser wordt opgeladen) (bijvoorbeeld 4A).
- ●Als het licht van de flitser op een onderwerp onvoldoende is, kan noch de juiste belichting noch de witbalans worden bereikt.
- ●Het opladen van de flitser kan even duren als de batterij bijna leeg is, of als de flitser enkele keren achter elkaar wordt gebruikt.
- ●Het flitseffect is mogelijk onvoldoende wanneer [Flitsburst] ingesteld is.

# **Foto's maken met de zelfontspanner**

# **Opnamemodus: AOE**

We raden u aan een statief te gebruiken. Deze optie is ook effectief om bewegingen te voorkomen wanneer de ontspanknop wordt ingedrukt, door de zelfontspanner in te stellen op 2 seconden.

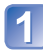

# **Druk op zodat er [Zelfontspanner] verschijnt**

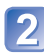

#### **Gebruik de cursortoets om de tijdsduur te kiezen en druk dan op [MENU/SET]**

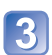

# **Neem een beeld op**

Druk de ontspanknop helemaal in om te beginnen met opnemen na de vooraf ingestelde tijd.

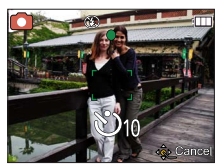

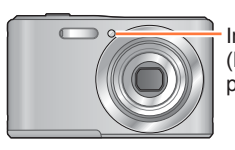

Indicator voor zelfontspanner (Knippert gedurende ingestelde periode)

• Annuleren tijdens de bediening  $\rightarrow$  Druk op [MENU/SET]

●De zelfontspanner kan niet gebruikt worden om te filmen.

# **Foto's opnemen met belichtingscompensatie**

Opnamemodus: A **O E M** 

Met deze functie kan de gebruiker de belichting handmatig aanpassen wanneer het automatisch bepalen van de belichting niet lukt.

**Druk op ▲ zodat er [Belichting] verschijnt** 

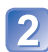

#### **Gebruik de cursortoets om een waarde te kiezen en druk dan op [MENU/SET]**

- **EV THE FIRM OF ALS HET DEAL OF ALS HET DEAL OF A FIRM OF A THE PART OF A FIRM OF THE PART OF A FIRM OF THE PART OF THE PART OF THE PART OF THE PART OF THE PART OF THE PART OF THE PART OF THE PART OF THE PART OF THE PART O** de "+" kant toe.
	- Als het beeld te licht is, regelt u de belichting bij naar de "-" kant toe.
	- Na de belichtingscompensatie wordt de compensatiewaarde (bijvoorbeeld  $\nabla \cdot \mathbf{I}_s$ ) in de linkerbenedenhoek van het scherm weergegeven.

●Afhankelijk van de helderheid is dit in sommige gevallen niet mogelijk.

<sup>●</sup>De belichtingscompensatiewaarde die u instelt, blijft behouden, zelfs nadat de camera is uitgeschakeld.

# **Panoramaopnames maken** Modus [Panorama-opname]

**Opnamemodus: A** 面图

Maakt één panoramafoto door verschillende foto's die snel achter elkaar zijn gemaakt, aan elkaar te plakken.

> **Druk op de [MODE]-knop om het scherm voor het selecteren van de opnamemodus weer te geven**

> **Gebruik de cursortoets om de modus [Panorama-opname] te selecteren en druk op [MENU/SET]**

**Gebruik de cursortoets om de opnamerichting te kiezen en druk dan op [MENU/SET] om die vast te leggen**

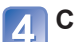

**Contract Contract Contract Contract Contract Contract Contract Contract Contract Contract Contract Contract Co** 

**Controleer de opnamerichting en druk op [MENU/SET]**

Speciale richtlijnen voor panoramafoto's worden tijdens de opname weergegeven.

• U kunt terugkeren naar stap 3 door op  $\blacktriangleright$  te drukken en de opnamerichting opnieuw te selecteren.

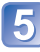

# **Druk de ontspanknop half in om scherp te stellen**

#### **Druk de ontspanknop volledig in en pan de camera in een kleine halfcirkelige beweging in de geselecteerde richting om de opname te starten**

(Bijvoorbeeld) Foto's maken van links naar rechts

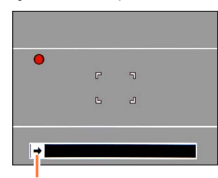

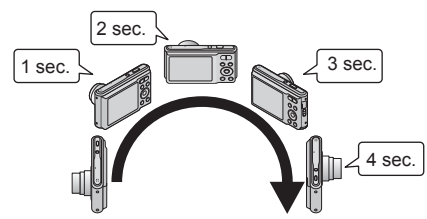

Opnamerichting en voortgangsstatus (bij benadering)

- Pan de camera zodat u in ongeveer 4 seconden een halve cirkel maakt.
	- Zwenk de camera op een constante snelheid.
	- U kunt mogelijk geen foto's maken als u de camera te snel of te langzaam beweegt.

(Vervolg op de volgende pagina)

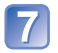

# **Druk de ontspanknop opnieuw volledig in om de opname te beëindigen**

U kunt ook stoppen met opnemen door de camera niet meer te laten zwenken terwijl u foto's maakt.

#### ■**Tips**

• Zwenk de camera zo stabiel mogelijk in de opnamerichting.

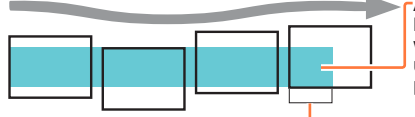

Als de camera te veel beweegt, kunnen de foto's mogelijk niet worden gemaakt, of hebt u uiteindelijk een smalle (kleine) panoramafoto.

De onderwerpen die in dit bereik worden weergegeven, worden opgenomen. (richtlijn)

- ●De zoomstand is vastgelegd op max. groothoek.
- ●De scherpstelling, belichting en witbalans worden vast ingesteld op de optimale waarde voor het eerste beeld.

Als de scherpstelling of helderheid van volgende beelden die worden genomen als deel van de panoramafoto, aanzienlijk afwijken van die van het eerste beeld, is de scherpstelling en helderheid van de gehele panoramafoto (als alle beelden aan elkaar zijn geplakt) mogelijk niet overal gelijk.

- ●De volgende functies staan vast ingesteld op de hieronder aangegeven instellingen. [Dig. zoom]: [OFF] [Datum afdr.]: [OFF] [Burstfunctie]: [OFF]
- ●De volgende instellingen van het menu [Opname] worden automatisch geregeld en kunnen niet handmatig worden bijgesteld.
- [Gevoeligheid], [Kleurfunctie]
- ●Aangezien er meerdere beelden aan elkaar worden geplakt om een panoramafoto te maken, kunnen bepaalde onderwerpen vervormd zijn of kan de naad tussen de na elkaar genomen, aan elkaar geplakte beelden, zichtbaar zijn.
- ●Bij een panoramafoto varieert het aantal opnamepixels per horizontale en verticale lijn, afhankelijk van de opnamerichting en het aantal aan elkaar geplakte beelden. Het maximumaantal opnamepixels is als volgt:
	- Liggend fotograferen: Ongeveer 3200×720
	- Staand fotograferen: Ongeveer 960x3200
- ●Panoramafoto's kunnen niet worden gemaakt of foto's kunnen mogelijk niet goed worden opgenomen wanneer u foto's maakt van de volgende onderwerpen of wanneer u foto's maakt in de volgende opnameomstandigheden:
	- Onderwerpen die een continu monotoon oppervlak of patroon hebben (lucht, strand enzovoort)
	- Bewegende onderwerpen (persoon, huisdier, voertuig, golven of bloemen die bewegen in de wind enzovoort)
	- Onderwerpen waarvan de kleuren of patronen snel veranderen (zoals een beeld dat op een display verschijnt)
	- Donkere locaties
	- Locaties met een knipperende lichtbron (tl-buis, kaarslicht enzovoort)

(Vervolg op de volgende pagina)

#### ■ **Panoramafoto's afspelen**

Met de zoomknop kunt u foto's die in de modus [Panorama-opname] zijn gemaakt op dezelfde manier als bij andere foto's vergroten (zoom afspelen →[32\)](#page-31-0). U kunt ook op drukken om automatisch door beelden te bladeren, op dezelfde manier als wanneer u een film afspeelt (films afspelen →[34\)](#page-33-0).

 • In tegenstelling tot het afspelen van films, kunt u niet snel vooruit of achteruit spoelen door op < of b te drukken terwijl automatisch door de beelden wordt gebladerd. (U kunt beeld voor beeld vooruit of achteruit spoelen terwijl het automatisch bladeren wordt gepauzeerd.)

# <span id="page-51-0"></span>**Foto's maken die zijn afgestemd op de scène**

**[Scènemode]**

**Opnamemodus: a d E M** 

Met [Scènemode] kunt u foto's maken met optimale instellingen voor specifieke scènes (belichting, kleur enzovoort).

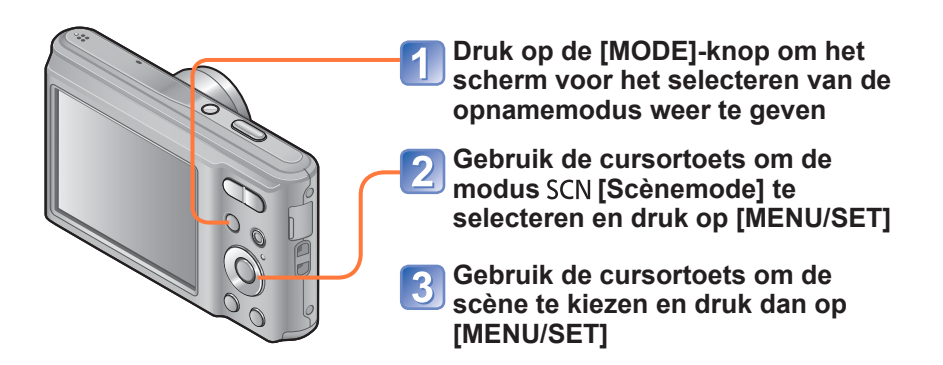

### ■**De geselecteerde scènemodus wijzigen (menu [Scènemode])**

 Druk op [MENU/SET] Gebruik de cursortoets om in te stellen op het menu [Scènemode] en druk dan op [MENU/SET] Gebruik de cursortoets om de scène te kiezen en druk dan op [MENU/SET]

#### ■**Films opnemen in SCN** (→[29](#page-28-0))

Voor filmopnamen met de optimale instellingen voor de gekozen scène.

- ●Wanneer u een scènemodus kiest die niet geschikt is voor de feitelijke scène kan dit de kleur van uw beelden beïnvloeden.
- ●De volgende instellingen van het menu [Opname] worden automatisch geregeld en kunnen niet handmatig worden bijgesteld.
- [Gevoeligheid], [Kleurfunctie]
- ●Flitser gebruiken in scènemodi (→[46\)](#page-45-0)
- Een scène selecteren (→[52](#page-51-0))
- Flitser gebruiken in scènemodi (→[46](#page-45-0))

### **[Portret]**

Verbetert de huidskleur van onderwerpen voor een gezonder uiterlijk in helder daglicht.

#### ■**Tips**

 • Hoe verder wordt ingezoomd naar de T (tele) stand en hoe dichter u met de camera bij uw onderwerp komt, des te geprononceerder zal het effect zijn.

#### **[Landschap]**

Heldere foto's maken van brede onderwerpen op afstand.

# **[Sport]**

Foto's maken van scènes met snelle bewegingen, bijvoorbeeld sport.

#### ■**Tips**

• Ga op minstens 5 m afstand staan.

- Een scène selecteren (→[52](#page-51-0))
- Flitser gebruiken in scènemodi (→[46](#page-45-0))

#### **[Nachtportret]**

Foto's maken van mensen en nachtlandschappen met benadering van de werkelijke helderheid.

#### ■**Tips**

- Gebruik de flitser.
- Het onderwerp mag niet bewegen.
- Statief en zelfontspanner aanbevolen.

# **[Nachtl.schap]**

Heldere foto's maken van nachtscènes.

#### ■**Tips**

- Statief en zelfontspanner aanbevolen.
- ●De sluitertijd kan langzamer worden, tot 8 seconden.
- ●Na het opnemen kan de sluiter dicht blijven (maximaal 8 seconden) om het signaal te verwerken. Dit is geen storing.

### **[Voedsel]**

Natuurgetrouwe beelden opnemen van voedsel.

- Een scène selecteren (→[52](#page-51-0))
- Flitser gebruiken in scènemodi (→[46](#page-45-0))

# **[Baby]**

Beelden opnemen van een baby met een gezonde gelaatskleur.

**Gebruik de cursortoets om in te stellen op [Leeftijd] en druk dan op [MENU/SET]**

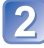

**Gebruik de cursortoets om in te stellen op [SET] en druk dan op [MENU/SET]**

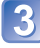

**Stel de verjaardag in met de cursortoets en druk dan op [MENU/SET]**

**Gebruik de cursortoets om in te stellen op [Exit] en druk dan op [MENU/SET]**

#### ■**Tips**

• Zorg ervoor dat [Leeftijd] is ingesteld op [ON] voordat u het beeld opneemt.

●U kunt de afdrukinstelling voor [Leeftijd] op uw computer maken met "PHOTOfunSTUDIO", dat u vindt op de bijgeleverde cd-rom.

### **[Zonsonderg.]**

Heldere beelden opnemen van scènes als zonsondergangen.

# **[H. gevoeligh.]**

Voorkomt dat onderwerpen in donkere omgevingen binnen onscherp worden.

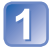

**Selecteer de beeldverhouding en de fotoresolutie met de cursortoets en druk dan op [MENU/SET]**

# <span id="page-55-0"></span>**Gebruik van het menu [Opname]**

• Instelprocedures voor het menu [Opname] (→[37](#page-36-0))

# <span id="page-55-1"></span> **[Fotoresolutie]**

Kies het formaat (het aantal pixels of beeldpunten) voor uw foto's. Het aantal beelden dat kan worden opgenomen is afhankelijk van deze instelling.

■**Opnamemodus:** A **D** 图

#### ■**Instellingen:**

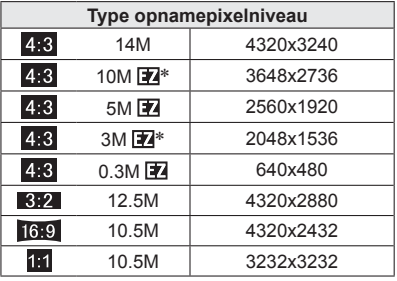

\* Deze instelling is niet beschikbaar in de ([Auto scène mode]).

**4:3 3:2 16:9 1:1 stellen de beeldverhoudingen van de foto's voor.** 

●Er kan een mozaïekeffect verschijnen, afhankelijk van het onderwerp en de opnameomstandigheden.

#### **Instelinstructies**

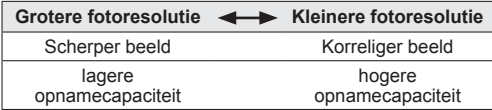

• Instelprocedures voor het menu [Opname] (→[37](#page-36-0))

# **[Gevoeligheid]**

Stel de ISO-gevoeligheid (lichtgevoeligheid) handmatig in. We raden hogere instellingen aan om scherpe foto's te maken op donkere locaties.

■ Opnamemodus: A **D** E SON

#### ■ Instellingen: **[**Ilso [Slimme ISO] / [100] / [200] / [400] / [800] / [1600]

#### **Instelinstructies**

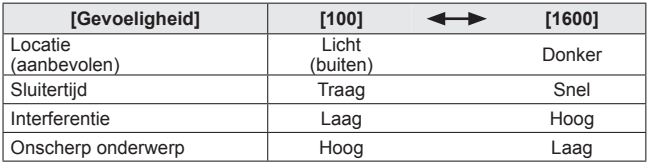

**• Filso** [Slimme ISO] wordt automatisch ingesteld in een bereik tot 1600, afhankelijk van de beweging en de helderheid van het onderwerp.

●In het volgende geval wordt [Gevoeligheid] automatisch ingesteld:

• Tijdens het filmen

• Instelprocedures voor het menu [Opname] (→[37](#page-36-0))

#### **[Witbalans]**

Pas bij onnatuurlijke kleuren de kleuring aan de lichtbron aan.

- ■**Opnamemodus: A**<br>□ 回图
- ■**Instellingen: [AWB] (automatisch) / (buitenshuis, heldere hemel) / (buitenshuis, bewolkt) / (buitenshuis, schaduw) / O<sub>C</sub>** (kunstlicht) /  $\mathbf{F}_{\mathbf{A}}$  (gebruikt de waarden ingesteld in  $\mathbf{F}_{\mathbf{A}}$ set) / *<u>Aser</u>* (handmatig instellen)
- ●Wanneer u de [AWB] (automatische witbalans) instelt, wordt de kleurbalans automatisch aangepast aan de gebruikte lichtbron. Als de scène echter te helder of te donker is of als er andere extreme omstandigheden zijn, kunnen de beelden wel eens een rode of blauwe zweem vertonen. De witbalans kan niet altijd goed werken als er een diversiteit aan lichtbronnen is.
- ●Onder tl-verlichting, LED-lampen enzovoort kan de juiste witbalans variëren, afhankelijk van het soort verlichting, dus gebruik [AWB] of  $\Box$ set.
- ●De witbalansinstelling wordt vast ingesteld op [AWB] in de volgende gevallen:
	- Scènemodi ([Landschap], [Nachtportret], [Nachtl.schap], [Voedsel], [Zonsonderg.])
- ●Zelfs als de camera OFF staat, blijft de ingestelde witbalans in het geheugen staan. (Als de scènemodus wordt gewijzigd, keert de instelling voor witbalans automatisch terug naar [AWB].)

#### ■ Witbalans handmatig instellen (<del>■</del> SET)

**10 Selecteer Lase en druk op IMENU/SETI.** 

 Richt de camera op een wit voorwerp (bijvoorbeeld papier) en druk op [MENU/SET]. • De witbalans wordt ingesteld op  $\blacksquare$ .

 • Het is niet altijd mogelijk om de juiste witbalans in te stellen als onderwerpen te licht of te donker zijn. Pas in dit geval de helderheid aan en probeer de witbalans opnieuw in te stellen.

(Vervolg op de volgende pagina)

#### ■**[AWB]-instelbereik:**

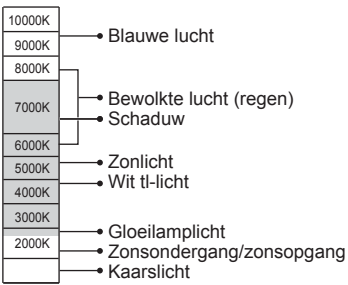

K=Kelvin-kleurtemperatuur

# **[AF mode]**

De scherpstelmethode kan worden gewijzigd afhankelijk van de positie en het aantal onderwerpen.

- ■**Opnamemodus: A O E** M
- Instellingen: 2/ **III** / ■

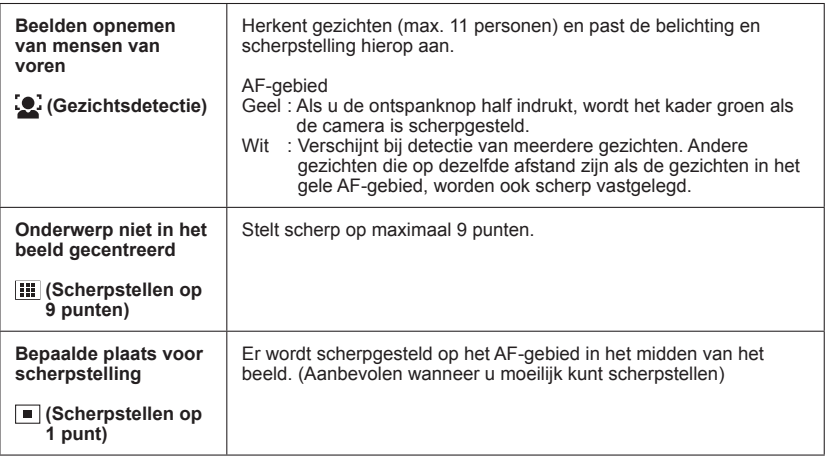

(Vervolg op de volgende pagina)

- ●U kunt (Gezichtsdetectie) in het volgende geval niet instellen:
	- Scènemodi ([Nachtl.schap] [Voedsel])
	- De modus [Panorama-opname]
- ●Als de camera een niet-menselijk onderwerp onjuist interpreteert als gezicht in de instelling (Gezichtsdetectie), schakelt u naar een andere instelling.
- ●Als de omstandigheden de herkenning van gezichten bemoeilijkt, zoals wanneer de beweging van het onderwerp te snel is, schakelt de instelling [AF mode] over naar **III** (Scherpstellen op 9 punten).

# <span id="page-59-0"></span> **[Dig. zoom]**

4x verder inzoomen dan met de optische/extra optische zoom. (De vergroting die de digitale zoom biedt, gaat echter wel ten koste van de beeldkwaliteit.)

- ■**Opnamemodus: A O**
- ■**Instellingen: [ON] / [OFF]**

●De instelling is in het volgende geval vast ingesteld op [OFF]: Scènemodus ([H. gevoeligh.])

# **[Burstfunctie]**

Er kan een hele Burst foto's worden gemaakt terwijl u de ontspanknop volledig indrukt.

■**Opnamemodus: An** 

#### ■**Instellingen:**

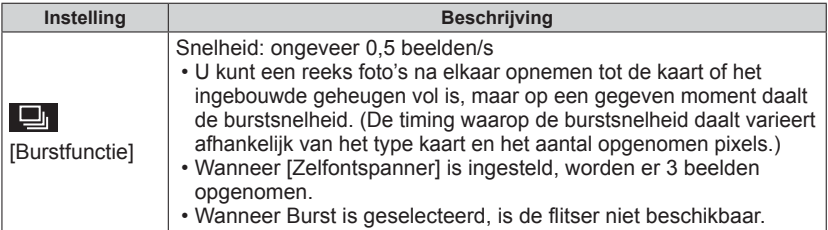

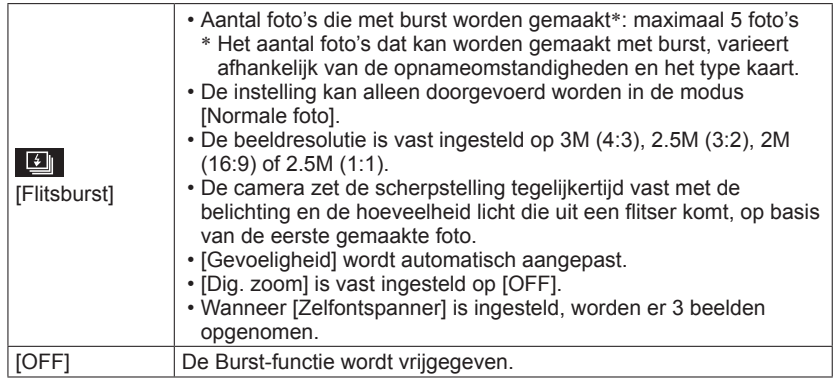

●De burstsnelheid kan lager liggen als er een hoge waarde ingesteld is voor de ISOgevoeligheid of als de sluitertijd langer is op een donkere locatie.

●Wanneer u bewegende onderwerpen opneemt op een plaats waar er een beduidend verschil is tussen lichte en donkere delen, lukt het mogelijk niet om een optimale belichting te bekomen.

# **[Kleurfunctie]**

Kleureffecten instellen.

- **EDpnamemodus:** AC**D** 2 SOM
- ■**Instellingen: [STANDARD] / [B&W] / [SEPIA]**

### **[Rode-ogencorr]**

Rode ogen worden automatisch gedetecteerd en de fotogegevens worden gecorrigeerd wanneer de foto wordt gemaakt met flitser en rode-ogenreductie (4.0 (50).

- ■**Opnamemodus: A 同国网**
- ■**Instellingen: [ON] / [OFF]**
- ●Deze instelling werkt alleen wanneer [AF mode] staat ingesteld op [e] (Gezichtsdetectie).
- ●De functie wordt in de volgende gevallen op [OFF] gezet:
	- Scènemodi ([Landschap] [Sport] [Nachtl.schap] [Voedsel] [Zonsonderg.] [H. gevoeligh.])

●Afhankelijk van de omstandigheden kan de rode-ogencorrectie niet altijd effectief zijn.

●Wanneer de functie-instelling [ON] is, verschijnt er een <sup>2</sup> bij het flitserpictogram.

• Instelprocedures voor het menu [Opname] (→[37](#page-36-0))

#### **[Datum afdr.]**

Foto's kunnen worden opgenomen met de opnamedatum en -tijd afgedrukt in de foto.

■**Opnamemodus: A O** 国图

■**Instellingen: [ZON.TIJD] / [MET TIJD] / [OFF]**

●De datumafdruk in foto's kan niet worden gewist.

●De datum kan in de volgende gevallen niet afgedrukt worden:

• [Burstfunctie]

• Film

- De modus [Panorama-opname]
- ●Gebruik in een winkel of op een printer geen algemene datumafdrukinstellingen bij foto's met datumafdruk. (De datumafdruk kan overlapt worden.)
- ●U kunt de instelling niet wijzigen in [Auto scène mode]. De instelling in een andere opnamemodus wordt toegepast.

# **[Klokinst.]**

Stel de klok in. Dezelfde functie als die in het menu voor [Set-up]. (→[20\)](#page-19-0)

# <span id="page-62-0"></span>**Gebruik van het menu [Bewegend beeld]**

• Instelprocedures voor het menu [Bewegend beeld] (→[37](#page-36-0))

### **[Opn. kwaliteit]**

Stel het beeldformaat van films in.

■**Opnamemodus: AC** 

#### ■**Instellingen:**

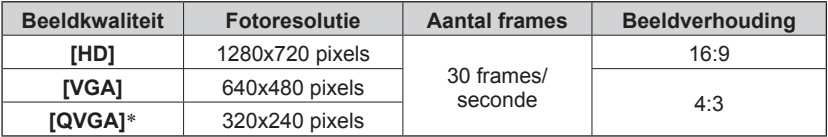

[QVGA] is vastgezet bij het opnemen in het ingebouwde geheugen.

●Afhankelijk van de omgeving tijdens het opnemen van films kan het scherm even zwart worden of kan ruis worden opgenomen als gevolg van statische elektriciteit of elektromagnetische golven.

●Indien u probeert films die werden opgenomen met de camera op een ander toestel af te spelen, is afspelen wellicht onmogelijk, of met slechte beeld- of geluidkwaliteit. Tevens zouden onjuiste opnamegegevens weergegeven kunnen worden.

# <span id="page-63-0"></span>**Verschillende afspeelmethoden**

**[Afspeelfunctie]**

Opgenomen beelden kunnen worden weergegeven op diverse manieren.

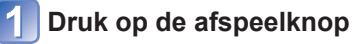

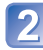

# **Druk op [MODE]**

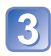

# **Gebruik de cursortoets om de afspeelmethoden te kiezen en druk dan op [MENU/SET]**

- [Normaal afsp.]  $(\rightarrow 31)$  $(\rightarrow 31)$
- [Diashow]  $(\rightarrow 65)$  $(\rightarrow 65)$
- [Categorieselectie] (→[66\)](#page-65-0)
- [Kalender]  $(\rightarrow 33)$  $(\rightarrow 33)$

<sup>●</sup>Wanneer er geen kaart is geplaatst, worden de beelden uit het ingebouwde geheugen afgespeeld.

<sup>●</sup>[Afspeelfunctie] wordt automatisch [Normaal afsp.] bij het overschakelen van de opnamemodus naar de afspeelmodus.

• Voor overschakeling naar de [Afspeelfunctie] (→[64\)](#page-63-0)

#### <span id="page-64-0"></span> **[Diashow]**

Beelden worden automatisch in volgorde weergeven.

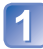

#### **Gebruik de cursortoets om de afspeelmethoden te kiezen en druk dan op [MENU/SET]**

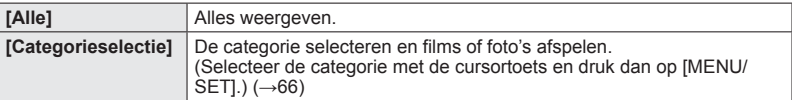

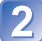

#### **Gebruik de cursortoets om de afspeel-effecten in te stellen en druk dan op [MENU/SET]**

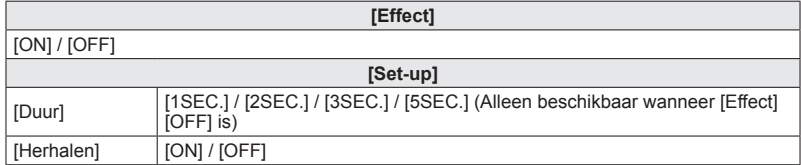

### **Selecteer [Start] met de cursortoets en druk dan op [MENU/ SET]**

#### ■**Bediening tijdens de diashow**

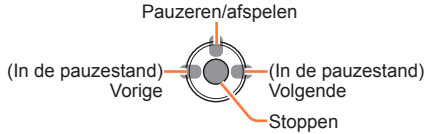

●Wanneer panoramafoto's worden afgespeeld, wordt de instelling [Duur] uitgeschakeld. ●Films kunnen niet worden afgespeeld in een diashow. De beginschermen van films worden als foto's afgespeeld in de diashow.

• Voor overschakeling naar de [Afspeelfunctie] (→[64\)](#page-63-0)

#### <span id="page-65-0"></span> **[Categorieselectie]**

U kunt de weergegeven beelden beperken om enkel een geselecteerde categorie te bekijken.

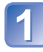

#### **Selecteer de categorie met de cursortoets en druk dan op [MENU/SET]**

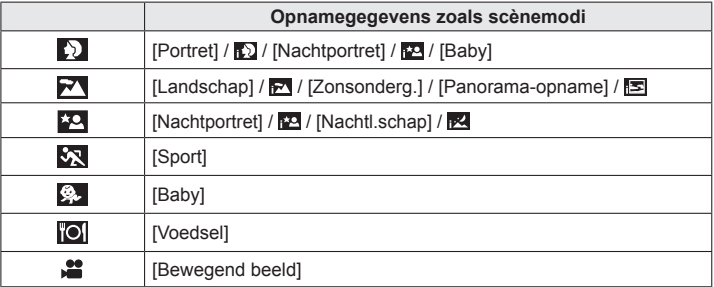

# **[Kalender]**

U kunt een opnamedatum opgeven om naar beelden te zoeken.  $(\rightarrow 33)$  $(\rightarrow 33)$ 

# <span id="page-66-0"></span>**Gebruik van het menu [Afspelen]**

U kunt het beeld bewerken (bv. het formaat wijzigen) en een beveiliging voor het beeld instellen.

- Voor weergave van het [Afspelen]-menu en de bedieningsmethoden (→[37\)](#page-36-0)
- Afhankelijk van de [Afspeelfunctie] worden sommige onderdelen in het menu [Afspelen] niet weergegeven.
- Het is niet altijd mogelijk foto's in te stellen of te bewerken die met andere camera's zijn gemaakt.
- Als u een foto bewerkt met [Nw. rs.], wordt er een nieuwe foto aangemaakt. Controleer voordat u beelden gaat bewerken of er voldoende vrije ruimte is in het ingebouwde geheugen of op de geheugenkaart.

# **[Nw. rs.]**

De fotoresolutie kan worden verkleind als u foto's als e-mailbijlage wilt meesturen, wilt gebruiken op uw website, enzovoort.

(Foto's die op het kleinste opnamepixelniveau zijn opgenomen, kunnen niet verder worden verkleind.)

# ■**[ENKEL]**

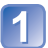

# **Gebruik de cursortoets om in te stellen op [ENKEL] en druk dan op [MENU/SET]**

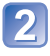

# **Gebruik de cursortoets om een foto te kiezen en druk op [MENU/SET]**

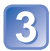

#### **Gebruik de cursortoets om het formaat te kiezen en druk dan op [MENU/SET]**

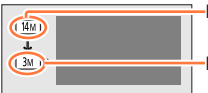

Huidige resolutie

Resolutie na wijziging

 • Er verschijnt een verzoek om bevestiging. Als u hierin [Ja] kiest, wordt de bewerking uitgevoerd.

(Vervolg op de volgende pagina)

# ■**[MULTI]**

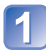

**Gebruik de cursortoets om in te stellen op [MULTI] en druk dan op [MENU/SET]**

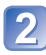

**Gebruik de cursortoets om het formaat te kiezen en druk dan op [MENU/SET]**

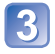

**Gebruik de cursortoets om een foto te kiezen en druk op [MENU/SET]** (tot 50 foto's)

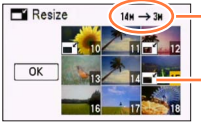

Aantal pixels voor/na de resolutiewijziging

Instelling Nw. rs.

- Annuleren
	- $\rightarrow$  Druk nogmaals op [MENU/ SET].
- Uitvoeren
	- $\rightarrow$  Selecteer met de cursortoets [Uitvoer.] en druk op [MENU/ SET].
- Er verschijnt een verzoek om bevestiging. Als u hierin [Ja] kiest, wordt de bewerking uitgevoerd.

●Na het wijzigen van de resolutie is de beeldkwaliteit minder.

- ●De resolutie kan niet worden gewijzigd van de volgende beelden.
	- Films
	- Foto's waarop de datum al is afgedrukt
	- Foto's opgenomen in de modus [Panorama-opname]

• Voor weergave van het [Afspelen]-menu en de bedieningsmethoden (→[37\)](#page-36-0)

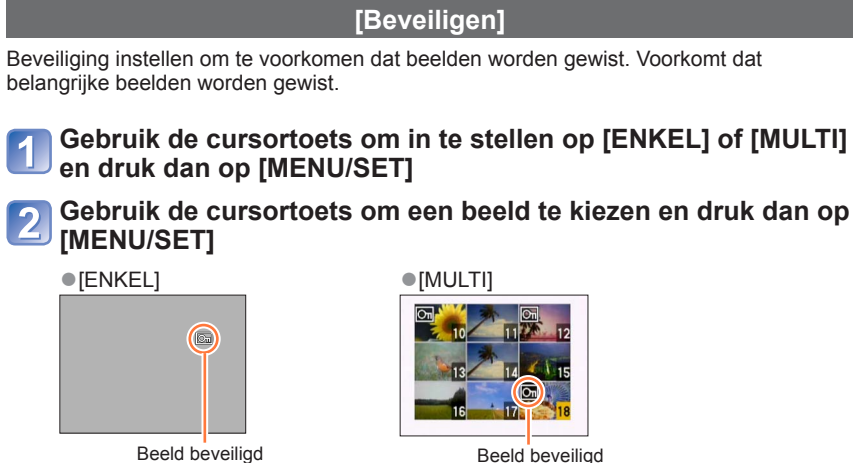

• Annuleren → Druk nogmaals op [MENU/SET].

#### ■**Alles ongedaan maken**

Selecteer [ANNUL] in stap 1 en vervolgens [Ja].

●Kan mogelijk niet worden gebruikt wanneer u andere apparaten gebruikt.

• Voor weergave van het [Afspelen]-menu en de bedieningsmethoden (→[37\)](#page-36-0)

# **[Kopie]**

U kunt beelden van het ingebouwde geheugen naar de geheugenkaart kopiëren en omgekeerd.

### **Gebruik de cursortoets om de kopieermethode (richting) te kiezen en druk dan op [MENU/SET]**

[N] a]: Alle beelden van het ingebouwde geheugen naar de kaart kopiëren (ga naar stap  $3$ ).

**DAN:** 1 beeld tegelijkertijd van de kaart naar het ingebouwde geheugen kopiëren.

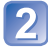

### **Selecteer een beeld met de cursortoets en druk dan op [MENU/SET]**

# **Gebruik de cursortoets om in te stellen op [Ja] en druk dan op [MENU/SET]**

- Annuleren → Druk op [MENU/SET].
- Nadat alle beelden vanuit het ingebouwde geheugen naar de geheugenkaart zijn gekopieerd, verschijnt het afspeelscherm automatisch weer op het scherm.
- ●Het kopiëren van beelden kan enkele minuten duren. Schakel de camera niet uit en voer geen andere bewerkingen uit tijdens het kopiëren.
- ●Als er in de doelbestemming identieke namen zijn (map-/bestandsnummers), wordt er voor de gekopieerde beelden een nieuwe map gemaakt bij het kopiëren van het ingebouwde geheugen naar een kaart ( $\overline{m}$ ). Bestanden met een al bestaande naam worden niet vanaf een kaart naar het ingebouwde geheugen gekopieerd ( $\mathbb{R}$ ).
- ●De volgende instelling wordt niet gekopieerd. Stel deze instelling na het kopiëren opnieuw in:

- [Beveiligen]

●Er kunnen alleen beelden worden gekopieerd van Panasonic digitale camera's (LUMIX).

# **Gebruik met computer**

Foto's/filmbeelden zijn te kopiëren van de camera naar uw computer, door de apparaten op elkaar aan te sluiten.

- Sommige computers kunnen rechtstreeks de geheugenkaart van de camera lezen. Zie voor nadere informatie de handleiding van uw computer.
- Als uw computer niet geschikt is voor SDXC-geheugenkaarten zal er een mededeling verschijnen met het verzoek om de kaart te formatteren. (Formatteer de kaart niet. Opgenomen beelden worden dan gewist.) Raadpleeg als de kaart niet wordt herkend, de volgende klantenservicewebsite.

http://panasonic.net/avc/sdcard/information/SDXC.html

 • U kunt beelden naar uw computer kopiëren om die af te drukken, als bijlage aan e-mail toe te voegen of voor een andere bewerking. Met "PHOTOfunSTUDIO" software op de cd-rom (bijgeleverd) kunt u deze functies gemakkelijk uitvoeren.

#### ■**Computer-specificaties**

U kunt de camera aansluiten op een computer die een apparaat voor massaopslag (apparaat waarop een grote hoeveelheid gegevens kan worden opgeslagen) kan herkennen.

• Windows: Windows 8 / Windows 7 / Windows Vista / Windows XP

• Mac: OS X10.1 - 10.8

#### **Gebruik van de bijgeleverde software**

De bijgeleverde cd-rom bevat de volgende software. Installeer de software op uw computer voordat u deze gaat gebruiken.

#### ■**PHOTOfunSTUDIO 9.0 LE (Windows XP / Vista / 7 / 8)**

Met deze software kunt u foto's en films overzetten naar een pc en deze sorteren op basis van hun opnamedatum of de modelnaam van de gebruikte camera. U kunt ook beelden naar een dvd schrijven, de beelden bijwerken en aanpassen en films bewerken.

#### ■**LoiLoScope 30 dagen volledige proefversie (Windows XP / Vista / 7 / 8)**

LoiLoScope is videobewerkingssoftware die gebruikmaakt van het volledige vermogen van uw computer. Video's maken is even gemakkelijk als het sorteren van kaarten op een bureau. Met uw muziek, foto- en videobestanden kunt u video's maken om te delen met uw vrienden en familie door deze op een dvd te branden, te uploaden naar websites of gewoon via e-mail met uw vrienden te delen.

 • Hiermee installeert u alleen een snelkoppeling naar de downloadsite voor de proefversie.

**Lees voor meer informatie over het gebruik van LoiLoScope de LoiLoScope handleiding die via de onderstaande koppeling kan worden gedownload. URL voor handleiding: http://loilo.tv/product/20**
## **Installatie van de bijgeleverde software (PHOTOfunSTUDIO)**

Sluit alle lopende toepassingen voordat u de cd-rom in de computer plaatst.

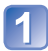

## **Controleer de omgeving van uw computer Besturingsomgeving van PHOTOfunSTUDIO 9.0 LE**

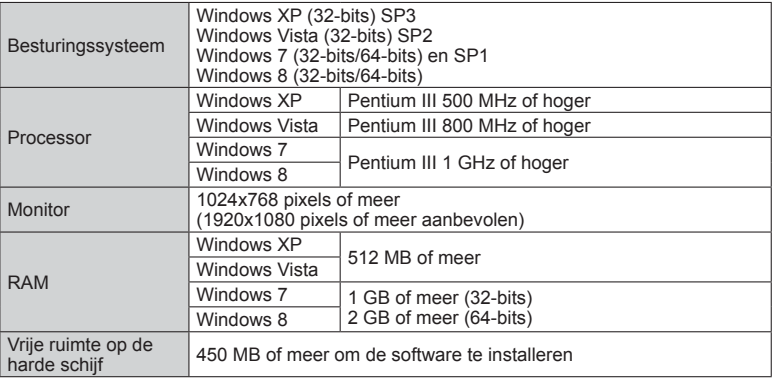

 • Raadpleeg de Gebruiksaanwijzing van "PHOTOfunSTUDIO" (PDF) voor meer informatie over de besturingsomgeving.

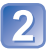

## **Plaats de cd-rom met de bijgeleverde software in de computer**

 • Wanneer u de bijgeleverde cd-rom in de computer plaatst, wordt het installatiemenu gestart.

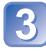

## **Klik op [Toepassingen] in het installatiemenu**

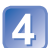

## **Klik op [Recommended Installation]**

- Ga verder met de installatie op basis van de berichten die op het scherm verschijnen.
- ●De software wordt geïnstalleerd die compatibel is met uw computer.
- ●PHOTOfunSTUDIO is niet compatibel met de Mac.
- ●Zie voor meer informatie over het gebruik van "PHOTOfunSTUDIO" de handleiding "PHOTOfunSTUDIO" (PDF).

## <span id="page-73-0"></span> **Kopiëren van foto's en filmbeelden**

## **Voorbereiding:**

- Wanneer u beelden vanuit het ingebouwde geheugen importeert, dient u eventuele geheugenkaarten te verwijderen.
- Zet de camera en de computer aan.

## **Sluit de camera aan op de computer**

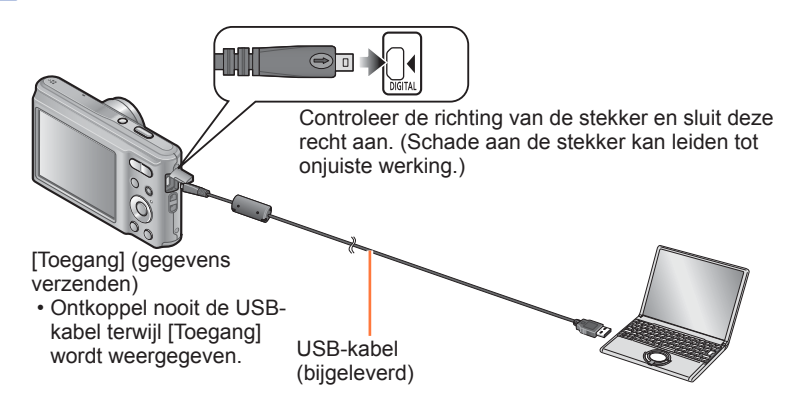

**Gebruik de cursortoets van de camera om te kiezen voor [PC], en druk dan op [MENU/SET]**

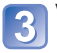

# **Voer de gewenste handelingen uit met de computer**

 • U kunt beelden op uw computer opslaan en gebruiken door mappen en bestanden naar aparte mappen op de computer te slepen.

●Gebruik geen andere USB-kabels dan de bijgeleverde kabel of een echte Panasonic USB-kabel (optioneel). Het gebruik van andere kabels kan storingen veroorzaken.

●Schakel de camera uit voordat u geheugenkaarten plaatst of verwijdert.

- ●Wanneer de batterij tijdens de communicatie leeg begint te raken, hoort u een waarschuwingssignaal. Annuleer onmiddellijk de communicatie via uw computer.
- ●Raadpleeg de handleiding bij de computer voor meer informatie.

## <span id="page-74-0"></span>■ **Map- en bestandsnamen op de computer**

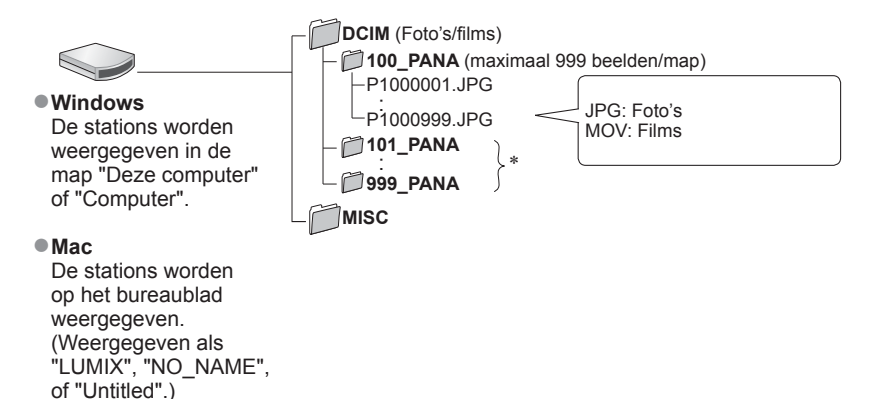

- \* In de volgende gevallen worden nieuwe mappen gemaakt:
	- Wanneer er beelden in mappen worden gezet die bestanden met het nummer 999 bevatten.
	- Bij gebruik van een kaart die al hetzelfde mapnummer bevat (bijvoorbeeld voor beelden die met een andere camera zijn genomen, e.d.).

## ■**De verbinding verbreken**

- Windows: Voer "Hardware veilig verwijderen" uit (op de taakbalk)
- Mac: Open Finder en klik op het verwijdersymbool in de navigatiekolom

## ■ Wanneer u Windows XP, Windows Vista, Windows 7, Windows 8 of **Mac OS X gebruikt**

De camera kan worden aangesloten op uw computer, ook al selecteert u [PictBridge(PTP)] in de stap  $\sqrt{2}$  op de vorige pagina.

- Alleen de weergave van beelden is mogelijk.
- Beelden kunnen mogelijk niet worden geïmporteerd als er 1000 of meer beelden op de kaart staan.

## <span id="page-75-1"></span>**Afdrukken**

U kunt de camera rechtstreeks aansluiten op een PictBridge-compatibele printer om af te drukken.

 • Sommige printers zijn in staat direct af te drukken vanaf de geheugenkaart van de camera.

Zie voor nadere details de gebruiksaanwijzing van uw printer.

## **Voorbereiding:**

- Wanneer u foto's vanuit het ingebouwde geheugen afdrukt, dient u eventuele geheugenkaarten te verwijderen.
- Pas desgewenst de afdrukkwaliteit of andere instellingen op uw printer aan.
- Zet de camera en de printer aan.

## <span id="page-75-0"></span> **Sluit de camera aan op de printer**

Controleer de richting van de stekker en sluit deze recht aan. (Schade aan de stekker kan leiden tot onjuiste werking.)

Ontkoppel de USB-kabel niet wanneer het pictogram voor ontkoppeling van de kabel  $\otimes$  wordt weergegeven (dit wordt bij sommige printers niet weergegeven). USB-kabel

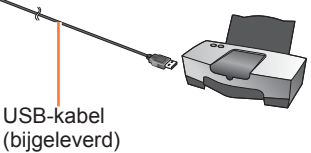

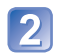

**Gebruik de cursortoets van de camera om te kiezen voor [PictBridge(PTP)], en druk dan op [MENU/SET]**

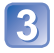

**Gebruik de cursortoets om een beeld voor afdrukken te kiezen en druk dan op [MENU/SET]**

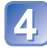

**Gebruik de cursortoets om in te stellen op [Print start] en druk dan op [MENU/SET]**

(Afdrukinstellingen (→[78](#page-77-0)))

■**Afdrukken annuleren** Druk op [MENU/SET].

(Vervolg op de volgende pagina)

- ●Gebruik geen andere USB-kabels dan de bijgeleverde kabel of een echte Panasonic USB-kabel (optioneel). Het gebruik van andere kabels kan storingen veroorzaken.
- ●Ontkoppel de USB-kabel na het afdrukken.
- ●Schakel de camera uit voordat u geheugenkaarten plaatst of verwijdert.
- ●Wanneer de batterij tijdens de communicatie leeg begint te raken, hoort u een waarschuwingssignaal. Annuleer het afdrukken en maak de USB-kabel los. ●Films kunnen niet worden afgedrukt.
	- **Meerdere beelden afdrukken**
	- **Sluit de camera aan op de printer (→[76](#page-75-0))** 
		- **Gebruik de cursortoets van de camera om te kiezen voor [PictBridge(PTP)], en druk dan op [MENU/SET]**

## **Druk op**

- **Gebruik de cursortoets om een onderdeel te kiezen en druk dan op [MENU/SET]**
	- [Multi selecteren]: ① Doorloop de beelden met de cursortoets en selecteer de beelden voor afdrukken met [MENU/SET]. (Druk nogmaals
		- op [MENU/SET] om uw keuze te annuleren.)
		- Selecteer met de cursortoets [Uitvoer.] en druk op [MENU/ SET].
	- **[Alles selecteren]**:Alle beelden afdrukken.
- 

## **Gebruik de cursortoets om in te stellen op [Print start] en druk dan op [MENU/SET]**

(Afdrukinstellingen  $(\rightarrow 78)$  $(\rightarrow 78)$  $(\rightarrow 78)$ )

- Selecteer [Ja] als het bevestigingsscherm voor afdrukken wordt weergegeven.
- ●Een oranje "●" bij het afdrukken geeft een foutmelding aan.
- ●Het afdrukken kan in verschillende fasen plaatsvinden als u een groot aantal beelden afdrukt.

(Het weergegeven resterende aantal pagina's kan afwijken van het ingestelde aantal.)

## <span id="page-77-0"></span> **Afdrukinstellingen maken op de camera**

Tot de instelopties behoren het aantal afgedrukte foto's en hun formaat. Geef de instellingen op voordat u [Print start] selecteert.

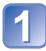

## **Gebruik de cursortoets om het onderdeel te kiezen en druk dan op [MENU/SET]**

<span id="page-77-1"></span>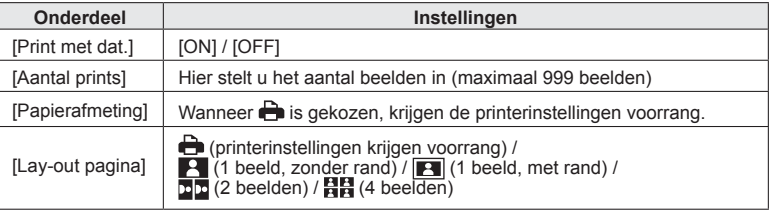

## **Gebruik de cursortoets om de instelling te kiezen en druk dan op [MENU/SET]**

- ●Opties die niet compatibel zijn met de printer, worden mogelijk niet weergegeven.
- ●Als u op één afdruk **□□** "2 beelden" of **日日** "4 beelden" wilt afdrukken, stelt u het aantal afdrukken in op 2 of 4.
- ●Stel als u wilt afdrukken op papierformaten/indelingen die niet door deze camera worden ondersteund, de camera in op en voer de instellingen uit op de printer. (Raadpleeg de handleiding van uw printer.)
- ●Wanneer u [Print met dat.] instelt op [ON], controleert u de datumafdrukinstellingen op de printer (de printerinstellingen kunnen voorrang krijgen).

## **Afdrukken met datum en tekst**

## ■**In winkels afdrukken**

Alleen de opnamedatum kan worden afgedrukt. Vraag de winkel de datum af te drukken.

 • Controleer of de winkel 16:9 ondersteunt als u foto's in deze beeldverhouding wilt afdrukken.

## ■**Op de computer**

U kunt via "PHOTOfunSTUDIO" op de bijgeleverde cd-rom afdrukinstellingen voor de opnamedatum en tekstinformatie opgeven.

## ■**Op de printer**

U kunt de opnamedatum afdrukken door [Print met dat.] ( $\rightarrow$ [78](#page-77-1)) in te stellen op [ON] als u de camera aansluit op een printer met datumafdrukfunctie.

## **Lijst met symbolen op de lcd-schermen**

De schermen die hier worden afgebeeld, zijn alleen bedoeld als voorbeelden. De werkelijke weergave kan variëren.

 $\cdot$  Druk op  $\nabla$  om de weergave te wijzigen.

## ■ **Tijdens het opnemen**

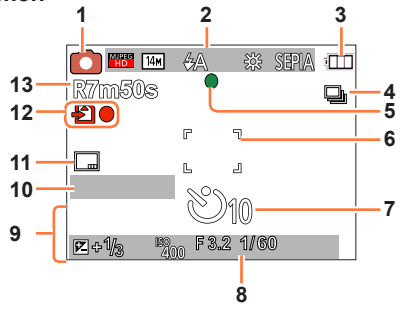

- **1** Opnamemodus (→[21](#page-20-0))
- **2** Opnamekwaliteit (→[63\)](#page-62-0) Fotoresolutie (→[56\)](#page-55-0) Flitser  $(\rightarrow 45)$  $(\rightarrow 45)$  $(\rightarrow 45)$ Bewegingswaarschuwing  $(\rightarrow 27)$  $(\rightarrow 27)$  $(\rightarrow 27)$ Witbalans  $(→58)$  $(→58)$ Kleurfunctie  $(\rightarrow 61)$  $(\rightarrow 61)$
- **3** Batterijcapaciteit  $(\rightarrow 15)$  $(\rightarrow 15)$  $(\rightarrow 15)$
- **4** Burstfunctie (→[60\)](#page-59-0)
- **5** Scherpstelling  $(\rightarrow 24, 28)$  $(\rightarrow 24, 28)$  $(\rightarrow 24, 28)$  $(\rightarrow 24, 28)$
- **6** AF-gebied  $(\rightarrow 28)$  $(\rightarrow 28)$  $(\rightarrow 28)$
- **7** Zelfontspannermodus (→[47\)](#page-46-0)

**8** Scherpstelbereik Zoom  $(\rightarrow 43)$  $(\rightarrow 43)$ 

> $0.5$ m $\infty$  $7r3X$ **EZW The Company**

ISO-gevoeligheid (→[57\)](#page-56-0) Diafragmawaarde/sluitertijd  $(\rightarrow 27)$  $(\rightarrow 27)$  $(\rightarrow 27)$ 

- **9** Huidige datum/tijd Belichtingscompensatie (→[48\)](#page-47-0) Leeftijd in jaren/maanden  $(\rightarrow 55)$  $(\rightarrow 55)$
- **10** Verstreken opnameduur (→[29](#page-28-0)) XXmXXs
- **11** Datumstempel afdrukken (→[62\)](#page-61-0)
- **12** Bestemming voor opslaan  $(\rightarrow 17)$  $(\rightarrow 17)$  $(\rightarrow 17)$ **Opnamestand**
- **13** Aantal op te nemen beelden  $(\rightarrow 18)$  $(\rightarrow 18)$ Beschikbare opnametijd (→[18](#page-17-0), [29](#page-28-0)) RXXmXXs

[m] en [s] staan voor "minuten" en "seconden".

De schermen die hier worden afgebeeld, zijn alleen bedoeld als voorbeelden. De werkelijke weergave kan variëren.

• Druk op  $\nabla$  om de weergave te wijzigen.

## ■ **Tijdens het afspelen**

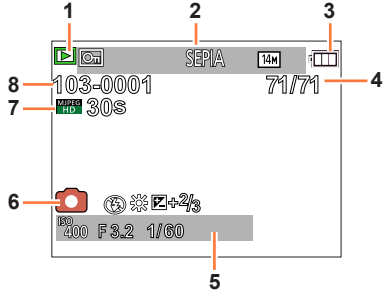

- **1** Afspeelmodus (→[64](#page-63-0))
- **2** Beveiligd beeld  $(\rightarrow 69)$  $(\rightarrow 69)$ Aanduiding van de af te drukken datum  $(\rightarrow 62)$  $(\rightarrow 62)$ Kwaliteit (→[61](#page-60-0)) Fotoresolutie  $(\rightarrow 56)$  $(\rightarrow 56)$
- **3** Batterijcapaciteit (→[15](#page-14-0))
- **4** Beeldnummer/Totaal aantal beelden  $(\rightarrow 31)$  $(\rightarrow 31)$  $(\rightarrow 31)$ Verstreken afspeelduur (→[34\)](#page-33-0)

XXmXXs

- **5** Opnamedatum/-tijd Leeftijd in jaren/maanden  $(\rightarrow 55)$  $(\rightarrow 55)$ ISO-gevoeligheid (→[57](#page-56-0)) Diafragmawaarde/sluitertijd (→[27\)](#page-26-1)
- **6** Opnamemodus (→[21](#page-20-0)) Flitser (→[45](#page-44-0)) Witbalans  $(\rightarrow 58)$  $(\rightarrow 58)$ Belichtingscompensatie (→[48\)](#page-47-0)
- **7** Opnamekwaliteit (→[63\)](#page-62-0) Filmopnameduur (→[34\)](#page-33-0)
	- XXmXXs
- **8** Map-/bestandsnummer (→[31,](#page-30-0) [75](#page-74-0)) Bestemming voor opslaan  $(\rightarrow 17)$  $(\rightarrow 17)$  $(\rightarrow 17)$ Waarschuwingspictogram ontkoppeling kabel  $(\rightarrow 76)$  $(\rightarrow 76)$  $(\rightarrow 76)$

[m] en [s] staan voor "minuten" en "seconden".

## **Berichten**

Betekenis van en vereiste reacties op belangrijke berichten die op het lcd-scherm worden weergegeven.

### **[Deze geheugenkaart kan niet worden gebruikt.]**

- ●Niet compatibel met de camera.
	- $\rightarrow$  Gebruik een compatibele kaart.

### **[Sommige foto's kunnen niet gewist worden] [Deze foto kan niet gewist worden]**

●Niet-DCF-beelden (→[31](#page-30-1)) kunnen niet worden verwijderd.

 $\rightarrow$  Sla de benodigde gegevens op een computer of ander apparaat op en voer dan [Formatteren] uit op de camera.  $(\rightarrow 41)$  $(\rightarrow 41)$ 

#### **[Er kunnen geen additionele selecties gemaakt worden]**

●Het aantal beelden dat in één keer kan worden verwijderd, is overschreden.

●Het aantal beelden waarop [Nw. rs.] (meerdere instellingen) tegelijk kan worden toegepast, is overschreden.

### **[Aub camera uit- en inschakelen] [Systeemfout]**

- ●De lens werkt niet goed.
	- $\rightarrow$  Schakel de camera weer in.
		- (Neem contact op met het verkooppunt of het dichtstbijzijnde servicecentrum als het scherm opnieuw verschijnt.)

#### **[Div. foto's kunnen niet gekop. worden] [Kopie kan niet voltooid worden]**

●In de volgende gevallen kunnen beelden niet worden gekopieerd.

- $\rightarrow$  Er bestaat al een beeld met deze naam in het ingebouwde geheugen bij het kopiëren van bestanden van de kaart.
- $\rightarrow$  Bestand is geen DCF-indeling. ( $\rightarrow$ [31\)](#page-30-1)
- $\rightarrow$  Beeld is met een andere camera opgenomen of bewerkt.

#### **[Niet voldoende ruimte intern geheugen] [Niet voldoende geheugen op de kaart]**

●Er is geen ruimte meer in het ingebouwde geheugen of op de geheugenkaart. Wanneer u beelden kopieert van het ingebouwde geheugen naar de geheugenkaart (groepsgewijze kopiëren), zullen de beelden worden gekopieerd totdat de geheugenkaart geheel vol is.

### **[Fout int. geheugen] [Fotm. int. geh. ?]**

●Wordt weergegeven bij het formatteren van het ingebouwde geheugen via de computer enzovoort.  $\rightarrow$  Formatteer rechtstreeks opnieuw met de camera. De gegevens zullen worden gewist.

#### **[Storing geheugenkaart. Kaart kan niet in deze camera wor- den gebruikt. Kaart formatt.?]**

● Het kaartformaat kan niet in deze camera worden gebruikt.

 $\rightarrow$  Sla de benodigde gegevens op een computer of ander apparaat op en voer dan [Formatteren] uit op de camera.  $(\rightarrow 41)$  $(\rightarrow 41)$ 

## **[Plaats SD-kaart opnieuw] [Andere kaart proberen a.u.b.]**

● Geen toegang tot de kaart.

- → Schakel de camera uit en verwijder de kaart. Plaats de kaart weer in en schakel de camera opnieuw aan.
- ●Probeer het met een andere kaart.

### **[Parameterfout geheugenkaart]**

- Kaart is geen SD-standaard.
- ●Bij gebruik van kaarten met een capaciteit van 4 GB of meer worden alleen SDHC of SDXCgeheugenkaarten ondersteund.

### **[Leesfout] / [Schrijffout] [Controleer de geheugenkaart]**

- Gegevens kunnen niet worden gelezen.
- $\rightarrow$  Controleer of de kaart op de juiste manier in de camera is geplaatst. ( $\rightarrow$ [16](#page-15-0))
- ●Gegevens kunnen niet worden geschreven.
	- $\rightarrow$  Schakel de camera uit en verwijder de kaart. Plaats de kaart weer in en schakel de camera opnieuw aan.
- ●Kaart is mogelijk beschadigd.
- ●Probeer het met een andere kaart.

#### **[Opname bew. beelden geann. schrijfsnelheid kaart te beperkt]**

- ●Als het opnemen stopt bij gebruik van een kaart in de aanbevolen snelheidsklasse (→[17](#page-16-1)), dan is de gegevensschrijfsnelheid verminderd. In dat geval raden we u aan van alle gegevens op de geheugenkaart een reservekopie te maken en die opnieuw te formatteren (→[41](#page-40-0)).
- ●Het opnemen van film kan op sommige kaarten automatisch worden beëindigd.

## **[Creëren van een map niet mogelijk]**

- Gebruikt aantal mapnummers heeft 999 bereikt.
	- $\rightarrow$  Sla de benodigde gegevens op een computer of ander apparaat op en voer dan [Formatteren] uit op de camera.  $(\rightarrow 41)$  $(\rightarrow 41)$

## <span id="page-83-0"></span>**Vraag en antwoord Storingen verhelpen**

## Controleer eerst de volgende onderdelen (→[84](#page-83-0) - [89\)](#page-88-0).

Als dit probleem blijft bestaan, kan [Resetten] in het menu [Set-up] het probleem wellicht verhelpen. (Onthoud wel dat hierbij bijna alle instellingen, behalve bijv. [Klokinst.] worden teruggesteld in de oorspronkelijke stand op het moment van aankoop.)

## **Batterij, spanning**

## **Het oplaadlampje gaat uit voordat de batterij volledig is opgeladen.**

●Er wordt opgeladen op een plaats met een extreem hoge of lage temperatuur.

 $\rightarrow$  Sluit de USB-kabel (bijgeleverd) opnieuw aan en probeer opnieuw op te laden op een plaats waar de omgevingstemperatuur 10 °C tot 30 °C is (temperaturen gelden ook voor de batterij zelf). (Wanneer de USB-kabel opnieuw wordt aangesloten nadat de batterij volledig is opgeladen, gaat het oplaadlampje ongeveer 1 minuut branden.)

## **De camera werkt niet, ook niet als deze is ingeschakeld.**

 $\bullet$  De batterij is niet goed geplaatst ( $\rightarrow$ [12\)](#page-11-0), of moet worden opgeladen.

#### **Lcd-scherm gaat uit, zelfs als de camera is ingeschakeld. De camera wordt uitgeschakeld als de stroom wordt ingeschakeld.**

- ●De batterij moet worden opgeladen.
- $\bullet$  De [Autom. uit] is ingeschakeld ( $\rightarrow$ [39\)](#page-38-0).
	- $\rightarrow$  Druk op de  $ION/\overline{O}$ FFI-knop van de camera.

## **Opnemen**

## **Er kunnen geen beelden opgenomen worden.**

● Kaart/ingebouwd geheugen is vol.

 $\rightarrow$  Maak ruimte vrij door ongewenste beelden te verwijderen ( $\rightarrow$ [35](#page-34-0)).

## **Opgenomen beelden zien er wit uit.**

- De lens is vuil (vingerafdrukken enzovoort).
- $\rightarrow$  Reinig het lensoppervlak met een zachte, droge doek.
- $\bullet$  De lens is beslagen ( $\rightarrow$ [5](#page-4-0)).

## **Opgenomen beelden zijn te licht/te donker.**

● Corrigeer de belichting (→[48](#page-47-0)).

### **Er worden verscheidene beelden opgenomen, ook bij een enkele druk op de ontspanknop.**

●De camera is ingesteld op [Burstfunctie].

## **Er is niet goed scherpgesteld.**

- ●Er is ingesteld op een modus die ongeschikt is voor de afstand tot het onderwerp. (Scherpstelgebied varieert, afhankelijk van de opnamemodus.)
- Het onderwerp is buiten scherpstelbereik.
- ●Veroorzaakt door trillingen of beweging van het onderwerp.

## **Opnemen (vervolg)**

## **Opgenomen beelden zijn onscherp.**

- ●De sluitertijd is langer op donkere plaatsen, waardoor het beeld mogelijk wazig is.
	- $\rightarrow$  Houd de camera stevig met beide handen vast en houd de armen strak langs uw lichaam.
	- $\rightarrow$  Stel [Gevoeligheid] in op [ $\rightarrow$  Iso] en [Dig. zoom] op [OFF]. ( $\rightarrow$ [57,](#page-56-0) [60](#page-59-1))

#### **Opgenomen beelden zien er korrelig uit of er is storing zichtbaar.**

● De ISO-gevoeligheid is hoog of er is een lange sluitertiid.

(De standaardinstelling voor [Gevoeligheid] is  $[$ **Filiso**] – bij binnenopnamen kan interferentie optreden.)

- $\rightarrow$  Verlaag de [Gevoeligheid] ( $\rightarrow$ [57\)](#page-56-0).
- $\rightarrow$  Neem beelden op locaties met meer licht.
- ●De camera is ingesteld op de scènemodus [H. gevoeligh.]. (Het beeld wordt iets korreliger vanwege de hoge gevoeligheid)

## **De helderheid of kleuren van de opname zijn niet levensecht.**

●Wanneer u opnamen maakt onder een tl- of LED-lamp enzovoort, kunt u als u de sluitertijd verkort kleine veranderingen opmerken in helderheid en kleur. Deze zijn een gevolg van de kenmerken van de lichtbron en geven geen storing aan.

#### **Tijdens het opnemen of het halverwege indrukken van de ontspanknop kan een rode band op het lcd-scherm verschijnen of kan het volledige scherm een roodachtige tint hebben.**

- ●Dit is kenmerkend voor de CCD en kan zich voordoen als het onderwerp felle lichtpunten bevat. Er kan rond deze gebieden wat onscherpte optreden, maar dit is normaal. Dit wordt opgenomen in panoramafoto's en films, maar niet in foto's.
- ●Het is aanbevolen bij het opnemen van beelden dat u het scherm van sterke lichtbronnen zoals zonlicht weg houdt.

### **De filmopname stopt halverwege.**

- ●Bij sommige kaarten kan het toegangsscherm kort verschijnen na het opnemen en kan het opnemen halverwege stoppen.
- ●Als het opnemen stopt bij gebruik van een kaart in de aanbevolen snelheidsklasse (→[17\)](#page-16-1), dan is de gegevensschrijfsnelheid verminderd. In dat geval raden we u aan van alle gegevens op de geheugenkaart een reservekopie te maken en die opnieuw te formatteren (→[41](#page-40-0)).

## **Het opnemen van een panoramafoto stopt voordat deze klaar is.**

- ●Als de zwenkbeweging van de camera te traag is, wordt ervan uitgegaan dat de bewerking is afgebroken en wordt gestopt met opnemen.
- ●Als de zwenkbeweging van de camera te veel trilt wanneer deze in de opnamerichting wordt bewogen, stopt de camera met opnemen.
	- $\rightarrow$  Om panoramafoto's te maken, pant u de camera met een snelheid van ongeveer 4 seconden per reeks (aanbevolen) in een kleine halfcirkelige beweging parallel met de opnamerichting.

## **Het volume van de pieptoon is laag.**

● De luidspreker wordt geblokkeerd.

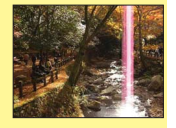

## **LCD-scherm**

### **De helderheid is instabiel.**

●De diafragmawaarde wordt ingesteld als de ontspanknop half is ingedrukt. (Niet van invloed op het opgenomen beeld.) Dit verschijnsel kan zich ook voordoen wanneer de helderheid verandert omdat u de zoom bedient of de camera beweegt. Dit komt door de automatische diafragmaregeling van de camera; het duidt niet op storing.

#### **Het scherm knippert binnenshuis.**

●Als het lcd-scherm knippert tijdens het opnemen van beelden onder tl- of ledverlichting, gebruikt u [Lichtfrequentie] in het menu [Set-up] om de nutsfrequentie van de zone waarin u de camera  $a$ ebruikt in te stellen. ( $\rightarrow$ [40\)](#page-39-0)

#### **Er verschijnen zwarte/blauwe/rode/groene punten of interferentie. Scherm ziet er vervormd uit als het wordt aangeraakt.**

●Dit is geen fout, en het wordt ook niet opgenomen in de uiteindelijke beelden.

## **Flitser**

#### **Geen flits.**

- ●De flitser staat ingesteld op [Gedwongen uit] (→[45](#page-44-1)).
- ●De flitser is in de volgende situaties niet beschikbaar:
	- [Burstfunctie] (anders dan bij gebruik van [Flitsburst])
	- Scènemodi ([Landschap] [Nachtl.schap] [Zonsonderg.])
	- De modus [Panorama-opname]

#### **Er wordt meermalen geflitst.**

- ●De rode-ogenreductie is ingeschakeld (→[45](#page-44-2)). (Er wordt tweemaal geflitst, om het rode-ogen effect te vermijden.)
- ●[Flitsburst] wordt gebruikt (→[61](#page-60-1)).

## **Afspelen**

#### **Kan geen beelden bekijken. Er zijn geen opgenomen beelden.**

- ●Druk op de afspeelknop.
- ●Geen beelden in ingebouwd geheugen of op de kaart (als de kaart is geplaatst worden beelden van de kaart afgespeeld, anders uit het ingebouwde geheugen).
- ●Is de bestandsnaam van het beeld gewijzigd met een computer? In dat geval kan het beeld niet worden weergegeven met de camera.
- De [Afspeelfunctie] is gewiizigd.  $\rightarrow$  Stel [Afspeelfunctie] in op [Normaal afsp.] ( $\rightarrow$ [64](#page-63-0)).

#### **Map-/bestandsnummer weergegeven als [-]. Beeld is zwart.**

- Beeld bewerkt op computer of opgenomen met ander toestel.
- ●Batterij direct verwijderd na het opnemen van het beeld, of beeld opgenomen met bijna lege batterij.  $\rightarrow$  Gebruik [Formatteren] om te verwijderen ( $\rightarrow$ [41](#page-40-0)).

## **Afspelen (vervolg)**

### **Onjuiste datum weergegeven bij [Kalender].**

- Beeld bewerkt op computer of opgenomen met ander toestel.
- $\bullet$  [Klokinst.] is onjuist ( $\rightarrow$ [19](#page-18-0)).

(Mogelijk wordt er een foute datum weergegeven in [Kalender] op beelden die gekopieerd werden naar een computer en vervolgens terug overgezet werden naar de camera, als de data van de computer en de camera verschillen.)

#### **Het volume van afspelen en het volume van de pieptoon zijn laag.**

● De luidspreker wordt geblokkeerd.

#### **In het beeld zijn witte ronde vlekken te zien die lijken op zeepbellen.**

●Als u binnenshuis of in een donkere omgeving flitst, kunnen er in het beeld witte ronde vlekken verschijnen, die de weerkaatsing van het flitslicht op stofdeeltjes in de lucht zijn. Dit is normaal. Kenmerkend hiervoor is het feit dat het aantal ronde vlekken en hun positie in elk beeld anders zijn.

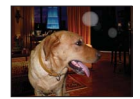

### **[Weergave thumbnail] verschijnt op het scherm.**

●De beelden zijn mogelijk met een ander toestel opgenomen. Zo ja, dan worden ze mogelijk met een slechte beeldkwaliteit weergegeven.

#### **Rode gebieden op beelden zien er zwart uit.**

- Wanneer de digitale rode-ogencorrectie (  $\mathcal{R}$  ,  $\mathcal{S}$  ) is ingeschakeld en er een onderwerp wordt gefotografeerd met huidkleurige gebieden met daarbinnen rode gebieden, kunnen door de digitale rode-ogencorrectiefunctie de rode gebieden zwart worden.
	- $\rightarrow$  Het verdient aanbeveling de flitser op  $\mu$ ,  $\mu$  of  $\odot$  in te stellen, of [Rode-ogencorr] op [OFF] voordat u gaat opnemen. (→[45\)](#page-44-1)

#### **Het geluid van de opgenomen films wordt soms onderbroken.**

●Dit apparaat past automatisch het diafragma aan tijdens het opnemen van films. Op deze momenten kan het geluid worden onderbroken. Dit is geen storing.

#### **Filmbeelden die op deze camera zijn opgenomen, kunnen op andere toestellen niet worden weergegeven.**

●Filmbeelden (Motion JPEG) die met deze camera zijn opgenomen, kunnen mogelijk op digitale camera's van andere fabrikanten niet worden weergegeven. Filmbeelden die met deze camera zijn opgenomen, kunnen tevens op Panasonic LUMIX digitale camera's die vóór juli 2008 verkocht werden niet worden weergegeven. (Filmbeelden die openomen werden met LUMIX digitale camera's die voor die datum verkocht werden, kunnen echter wel op deze camera worden weergegeven.)

## **Computer, printer**

#### **Geen communicatie met de computer.**

- $\bullet$  Niet goed aangesloten ( $\rightarrow$ [74\)](#page-73-0).
- Controleer of de computer de camera heeft herkend.
- ●Selecteer [PC] wanneer u de camera op uw computer aansluit (→[74](#page-73-0)).
- Schakel de camera uit en weer aan.

#### **Computer herkent de kaart niet (leest alleen het ingebouwde geheugen).**

●Maak de (bijgeleverde) USB-kabel los en sluit deze weer aan nadat de kaart is geplaatst.

#### **De computer herkent de kaart niet. (Bij gebruik van SDXC-geheugenkaarten)**

- $\rightarrow$  Controleer of uw computer geschikt is voor SDXC-geheugenkaarten. http://panasonic.net/avc/sdcard/information/SDXC.html
- $\rightarrow$  Wanneer u de kaart plaatst, kan er een bericht verschijnen waarin u wordt gevraagd de kaart te formatteren. Formatteer de kaart niet.
- $\rightarrow$  Als de indicator [Toegang] op het lcd-scherm niet uitgaat, schakelt u de camera uit voordat u de USB-kabel loskoppelt.

#### **Kan niet afdrukken als de camera op de printer is aangesloten.**

- ●Printer niet compatibel met PictBridge.
- ●Selecteer [PictBridge(PTP)] wanneer u de camera op uw printer aansluit (→[76\)](#page-75-1).

## **Kan de datum niet afdrukken.**

- ●Voer de datumafdrukinstellingen uit voordat u gaat afdrukken.
	- → Met de "PHOTOfunSTUDIO" software op de cd-rom (bijgeleverd): Selecteer "met datums" in afdrukinstellingen.
- ●Gebruik de [Datum afdr.]-functie wanneer u een beeld opneemt (→[62\)](#page-61-0).

#### **De randen van de foto's worden bij het afdrukken bijgetrimd.**

- ●Hef instellingen voor bijsnijden of afdrukken zonder randen op de printer op voordat u gaat afdrukken.
	- (Raadpleeg de printerhandleiding.)
- De beelden zijn opgenomen in de beeldverhouding 16:9.
	- $\rightarrow$  Controleer als u de foto's in een fotozaak laat afdrukken of formaten van 16:9 kunnen worden afgedrukt.

#### **Kan panoramafoto's niet goed afdrukken.**

- ●De beeldverhouding van panoramafoto's wijkt af van die van normale foto's en sommige foto's worden mogelijk niet correct afgedrukt.
	- → Gebruik een printer die panoramafoto's ondersteunt. (Raadpleeg de handleiding bij de printer.)
	- $\rightarrow$  We raden u aan het formaat van beelden aan te passen aan het papier dat in het programma "PHOTOfunSTUDIO" op de cd-rom (bijgeleverd) wordt gebruikt.

## **Diversen**

### **Menu niet weergegeven in gewenste taal.**

●Verander de instelling van [Taal] (→[41](#page-40-1)).

#### **Camera rammelt als deze wordt geschud.**

●Dit geluid wordt veroorzaakt door beweging van de lens en is geen storing.

#### **De camera is heet.**

●De camera kan bij gebruik een beetje warm worden, maar dit is niet van invloed op de prestaties of de kwaliteit.

#### **De lens maakt een klikkend geluid.**

●Wanneer de helderheid verandert, maakt de lens soms een klikkend geluid en kan de helderheid van het scherm ook veranderen, maar dit is het gevolg van de uitgevoerde diafragma-instellingen. (Is niet van invloed op de opname.)

#### **De klok staat niet goed.**

- ●De camera is lange tijd niet gebruikt.
- $\rightarrow$  Stel de klok terug ( $\rightarrow$ [20\)](#page-19-0).

●Het instellen van de klok duurde nogal lang (en de klok loopt daardoor diezelfde tijdsspanne achter).

#### **Als u de zoom gebruikt, raakt het beeld iets vervormd en worden de randen van het onderwerp gekleurd.**

●Afhankelijk van de zoomfactor zijn beelden wellicht iets vervormd of gekleurd aan de randen, maar dit is normaal.

#### **De beweging van de zoomlens stopt even.**

●De beweging van de zoomlens stopt even tijdens extra optische zoom, maar dit is geen storing.

#### **Bestandsnummers worden niet op volgorde opgenomen.**

●Bestandsnummers worden opnieuw ingesteld wanneer er nieuwe mappen worden gemaakt (→[75](#page-74-0)).

#### <span id="page-88-0"></span> **Bestandsnummers lopen achteruit.**

●De batterij is verwijderd/geplaatst terwijl de camera aan was. (Nummers kunnen achteruit lopen als de bestands-/mapnummers niet goed worden opgenomen.)

## **Waarschuwingen en opmerkingen tijdens gebruik**

## **Tijdens gebruik**

- ●De camera kan warm worden als deze lange tijd wordt gebruikt, maar dit is geen storing.
- ●**Houd dit apparaat zo ver mogelijk uit de buurt van elektromagnetische apparatuur (zoals magnetrons, tv's, videospellen enzovoort).**
	- Wanneer u dit apparaat boven op of bij een tv gebruikt, kunnen de beelden en/of het geluid op dit apparaat vervormd raken door elektromagnetische straling.
	- Gebruik dit apparaat niet in de buurt van mobiele telefoons, want dit kan tot ruis leiden die stoort op de beelden en/of het geluid.
	- Opgenomen gegevens kunnen beschadigd raken, of beelden kunnen vervormd raken, door sterke magnetische velden die door luidsprekers of grote motoren worden veroorzaakt.
	- Elektromagnetische straling die door microprocessoren wordt gegenereerd, kan een negatief effect hebben op dit apparaat en tot storingen in de beelden en/of het geluid leiden.
	- Wanneer dit apparaat negatief wordt beïnvloed door elektromagnetische apparatuur en niet goed meer functioneert, schakelt u dit apparaat uit en verwijdert u de batterij of ontkoppelt u de netadapter (bijgeleverd). Plaats vervolgens de batterij weer in de camera of sluit de netadapter weer aan en zet dit apparaat aan.

## **Gebruik dit apparaat niet bij radiozenders of hoogspanningslijnen.**

- Wanneer u dicht bij radiozenders of hoogspanningslijnen opneemt, kunnen de opgenomen beelden en/of geluiden negatief worden beïnvloed.
- ●Verleng het bijgeleverde snoer en de bijgeleverde kabel niet.
- ●Laat de camera niet in aanraking komen met pesticiden of vluchtige stoffen (hierdoor kan het oppervlak beschadigd raken of de coating gaan bladderen).
- ●Laat de camera en de batterij nooit achter in een auto die in de zon staat en leg het toestel ook niet op de motorkap.

De camera kan door oververhitting defect raken en de batterij kan gaan lekken of openbarsten, met kans op schade en brandgevaar.

## **Onderhoud van uw camera**

Als u uw camera wilt schoonmaken, verwijdert u de batterij of haalt u de stekker uit het stopcontact en veegt u de camera met een zachte, droge doek af.

- ●Verwijder hardnekkige vlekken met een goed uitgewrongen natte doek en wrijf de camera vervolgens opnieuw na met een droge doek.
- ●Gebruik geen wasbenzine, verfverdunner, alcohol of allesreiniger, want deze kunnen de behuizing of coating van de camera beschadigen.
- ●Lees bij gebruik van een chemisch behandelde doek de bijgeleverde instructies goed door.

## **Wanneer u de camera lange tijd niet gebruikt**

- ●Schakel de camera uit voordat u de batterij en de kaart verwijdert. (Zorg dat de batterij is verwijderd om schade door diepontlading te voorkomen.)
- Laat de camera niet in aanraking komen met rubberen of plastic zakken.
- ●Bij bewaren in een lade en dergelijke altijd samen opbergen met een drogingsmiddel (silicagel). Bewaar batterijen op een koele (15 °C tot en met 25 °C), droge plaats (40%RH - 60%RH), zonder grote temperatuurschommelingen.
- ●Laad de batterij eens per jaar op en laat deze een keer volledig leeg lopen voordat u deze weer bewaart.

## <span id="page-90-0"></span> **Geheugenkaarten**

● Schade voorkomen aan kaarten en gegevens

- Voorkom hoge temperaturen, rechtstreeks zonlicht, elektromagnetische golven en statische elektriciteit.
- Laat de camera niet buigen, vallen en stel deze niet bloot aan ernstige schokken.
- Raak de aansluitingen op de achterzijde van de kaart niet aan en laat deze niet vuil of nat worden. ●Wanneer u geheugenkaarten verwijdert/inlevert
	- Wanneer u de functies "formatteren" of "verwijderen" op uw camera of computer gebruikt, wordt alleen de informatie over bestandsbeheer gewijzigd, maar wordt de informatie zelf niet volledig van de geheugenkaart verwijderd. Wanneer u uw geheugenkaarten verwijdert of inlevert, raden wij u aan de geheugenkaart zelf te vernietigen of in de handel verkrijgbare software voor het wissen van computergegevens te gebruiken om de gegevens volledig van de kaart te verwijderen. Ga verantwoordelijk om met de gegevens op geheugenkaarten.

## **Lcd-scherm**

- ●Druk niet hard op het lcd-scherm. Hierdoor kunt u ongelijkmatig beeld krijgen en kan het scherm beschadigd raken.
- ●In koude klimaten of in andere omstandigheden waarin de camera koud wordt, kan het lcd-scherm direct na het inschakelen van de camera iets donkerder zijn dan normaal. De normale helderheid keert terug wanneer de interne onderdelen zijn opgewarmd.

Er wordt gebruik gemaakt van een extreem hoge precisietechnologie bij de productie van het lcd-scherm. Er kunnen echter enkele donkere of heldere punten (rood, blauw of groen) op het scherm zichtbaar zijn. Dit is geen storing. Het lcd-scherm heeft meer dan 99,99% effectieve pixels met slechts 0,01% inactieve of altijd opgelichte pixels. De spikkeltjes zullen niet te zien zijn op de beelden die worden opgeslagen op het ingebouwde geheugen of een geheugenkaart.

## **Over opladen van de batterij**

- ●De benodigde oplaadtijd varieert, afhankelijk van de omstandigheden van het batterijgebruik. Het opladen duurt langer bij hoge of lage temperaturen en als de batterij al lang niet meer is gebruikt.
- ●Tijdens het opladen en enige tijd daarna is de batterij warm.
- ●De batterij loopt leeg als deze lange tijd niet wordt gebruikt, zelfs nadat deze is opgeladen.
- ●Laat geen metalen voorwerpen (zoals paperclips) bij de contactpunten van de stekker liggen.

Anders bestaat er kans op brand en/of elektrische schokken vanwege kortsluiting of de vrijkomende hitte.

- ●Al te vaak opladen van de batterij is niet aanbevolen. (Erg vaak opladen van een batterij vermindert de maximale gebruiksduur en kan de batterij doen uitzetten.)
- ●Als de batterij aanzienlijk korter meegaat, is de batterij versleten. Koop dan een nieuwe batterij.

●Bij het opladen:

- Maak de batterijaansluitingen schoon met een droge doek.
- Houd de camera op minimaal 1 m afstand van AM-radio (kan radio-interferentie veroorzaken).
- ●Gebruik geen beschadigde of ingedeukte batterij (vooral niet als de aansluitingen zijn beschadigd), bijvoorbeeld wanneer een batterij is gevallen (wat storingen kan veroorzaken).
- ●Verwijder of beschadig het omhulsel van de batterij niet. Als u een batterij gebruikt waarvan een deel van het omhulsel of het volledige omhulsel verwijderd of beschadigd is, kan dit defecten veroorzaken.

## **Informatie over de netadapter (bijgeleverd)**

- ●Houd de camera op minimaal 1 m afstand van AM-radio (kan radio-interferentie veroorzaken).
- ●De netadapter (bijgeleverd) kan een zoemend geluid voortbrengen als deze wordt gebruikt. Dit is geen storing.
- ●Haal na gebruik altijd de stekker uit het stopcontact. (Er wordt een klein beetje stroom verbruikt als u deze op het stopcontact aangesloten houdt.)

## **Lens**

●Wanneer de lens vuil is:

De beelden kunnen enigszins wit lijken als de lens vuil is (vingerafdrukken enzovoort). Maak de lens voorzichtig schoon met een zachte droge doek voordat en nadat u opnamen maakt.

- ●Stel de lens niet bloot aan direct zonlicht.
- Oefen geen excessieve druk op de lens.

## **Gebruik van een driepoot- of eenpootstatief**

- ●Oefen niet te veel kracht uit en draai de schroeven niet aan als ze krom zijn. (Hierdoor kunnen de camera, het schroefgat of het label beschadigd raken.)
- ●Zorg ervoor dat het statief stabiel staat. (Lees de handleiding bij het statief.)
- ●U kunt mogelijk de kaart of de batterij niet verwijderen als u een driepoot- of eenpootstatief gebruikt.

## **Persoonlijke gegevens**

Als geboortedata zijn ingesteld in de modus [Baby], onthoud dan dat de camera en de opgenomen beelden daarmee persoonlijke informatie bevatten.

## **Aansprakelijkheid**

 • Gegevens met persoonlijke informatie zouden kunnen worden aangetast of verloren gaan door storingen, statische elektriciteit, ongelukjes, defecten, reparaties of andere voorvallen.

Panasonic kan niet aansprakelijk worden gesteld voor enige schade, direct of indirect, die voortvloeit uit aantasting of verlies van gegevens met persoonlijke informatie.

## **Bij het verzoeken om reparatie of de overdracht/wegdoen van de camera**

- Ter bescherming van uw persoonlijke informatie verzoeken wij u de instellingen alle terug te stellen  $(\rightarrow 40)$  $(\rightarrow 40)$  $(\rightarrow 40)$ .
- Als er beelden zijn vastgelegd in het ingebouwde geheugen, kopieert u (→[70](#page-69-0)) die dan zo nodig naar een geheugenkaart en formatteert u (→[41](#page-40-0)) het ingebouwde geheugen.
- Verwijder de geheugenkaart uit de camera.
- Wanneer u de camera terugkrijgt na reparatie, kunnen het ingebouwde geheugen en andere instellingen zijn teruggesteld in de oorspronkelijke stand bij aankoop.
- Als de bovenstaande ingrepen niet mogelijk blijken vanwege een storing in de camera, raadpleegt u dan het verkooppunt of de dichtstbijzijnde onderhoudsdienst.

## **Zie voor inlevering/verwijdering van geheugenkaarten "Wanneer u geheugenkaarten verwijdert/inlevert" in het vorige gedeelte (→[91\)](#page-90-0).**

## **Foto's uploaden naar onlinediensten**

 • Foto's kunnen informatie bevatten die gebruikt kan worden voor het identificeren van personen (bv. titels, opnamedata en locatie-informatie). Controleer de foto's zorgvuldig voor u deze uploadt naar een onlinedienst.

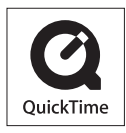

- SDXC logo is een handelsmerk van SD-3C, LLC.
- QuickTime en het QuickTime-logo zijn handelsmerken of gedeponeerde handelsmerken van Apple Inc., onder vergunning gebruikt.
- Windows en Windows Vista zijn geregistreerde handelsmerken of handelsmerken van Microsoft Corporation in de Verenigde Staten en/of andere landen.
- Mac en Mac OS zijn handelsmerken van Apple Inc., geregistreerd in de VS en andere landen.
- Andere namen, bedrijfsnamen en productnamen die in deze gebruiksaanwijzing worden vermeld, zijn handelsmerken of gedeponeerde handelsmerken van de respectievelijke bedrijven.